fMRI Course, Day 12: Introduction to Open Science and BIDS August 11<sup>th</sup>, 2022

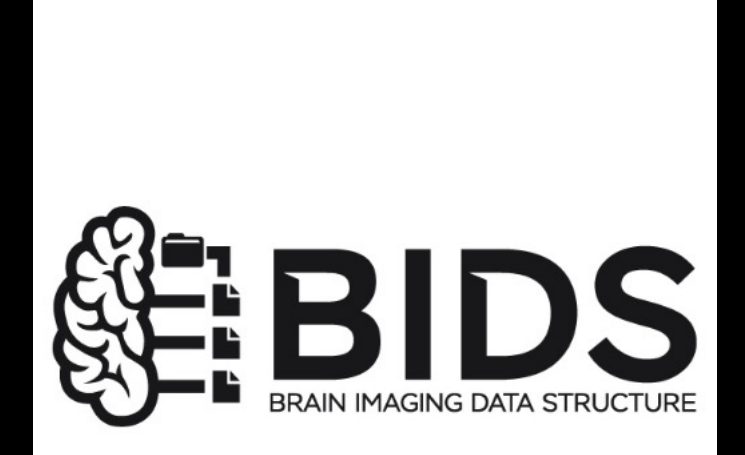

# **Review of Kriegeskorte Supplementary Material**

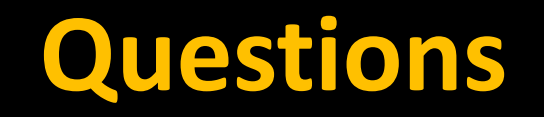

### **What are three types of multiple comparisons correction?**

## **What is the summary statistic approach?**

## **What is an example of a circular analysis?**

**Why is it widely recommended to use a CDT of p=0.001?**

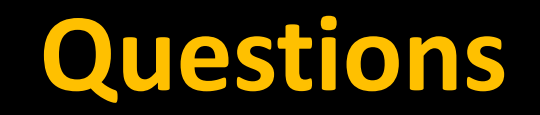

**What does permutation thresholding do for parametric (i.e., continuous) regressors?**

**What can we do to improve between-subjects inferences (brain-individual differences associations)? Are mass univariate analyses potentially less appropriate than previously thought?**

> **How to address large, contiguous, undifferentiated clusters, even after you have increased alpha to break them up?**

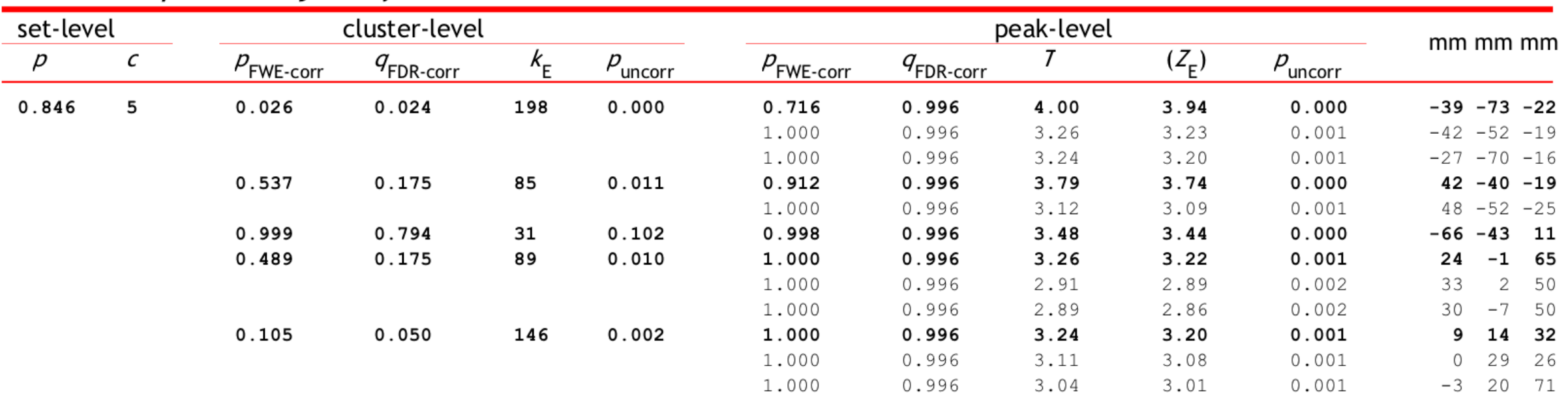

### Statistics: p-values adjusted for search volume

## **Andy's Brain**

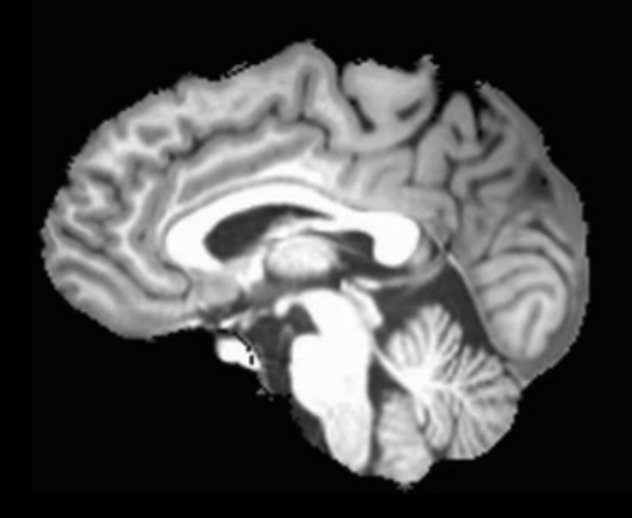

## **Template Brain**

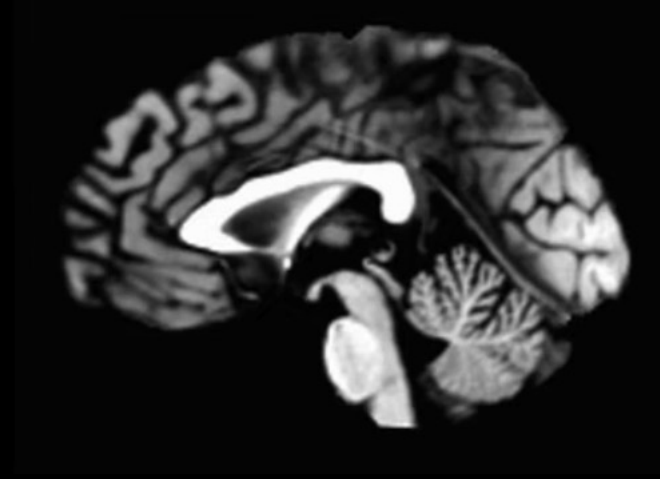

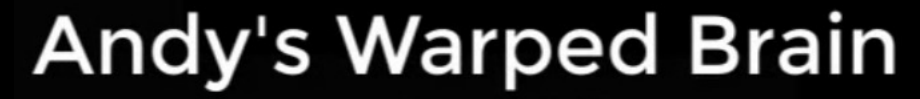

**Warped to** 

J

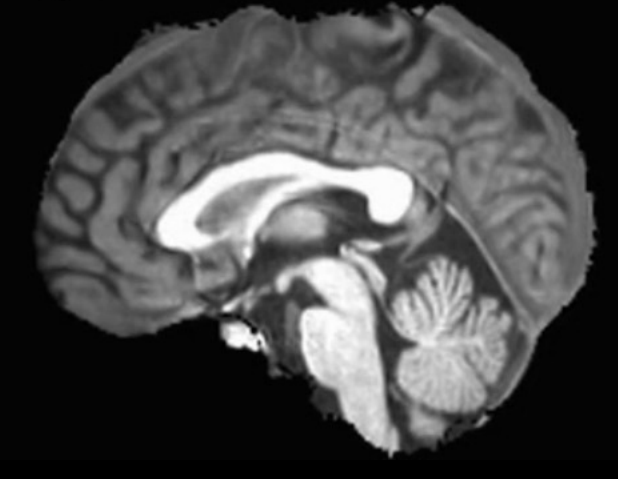

## **Andy's Warped Brain** (Standardized space)

## **Andy's Unwarped Brain** (Native space)

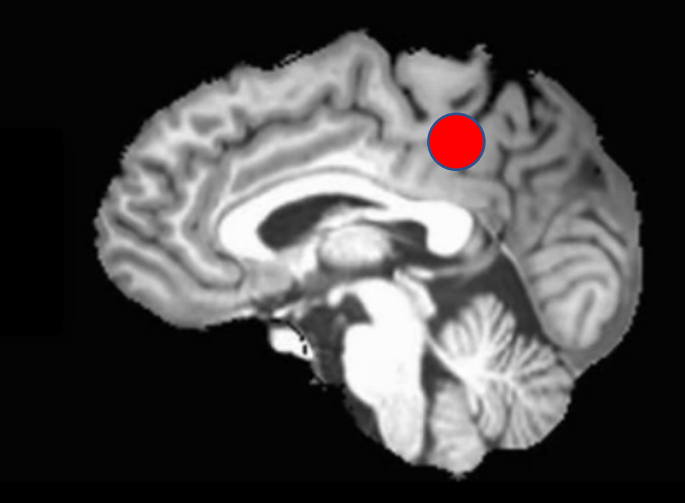

## **Reverse Normalization**

# **Reverse Normalization of fMRI Data**

May 13, 2017

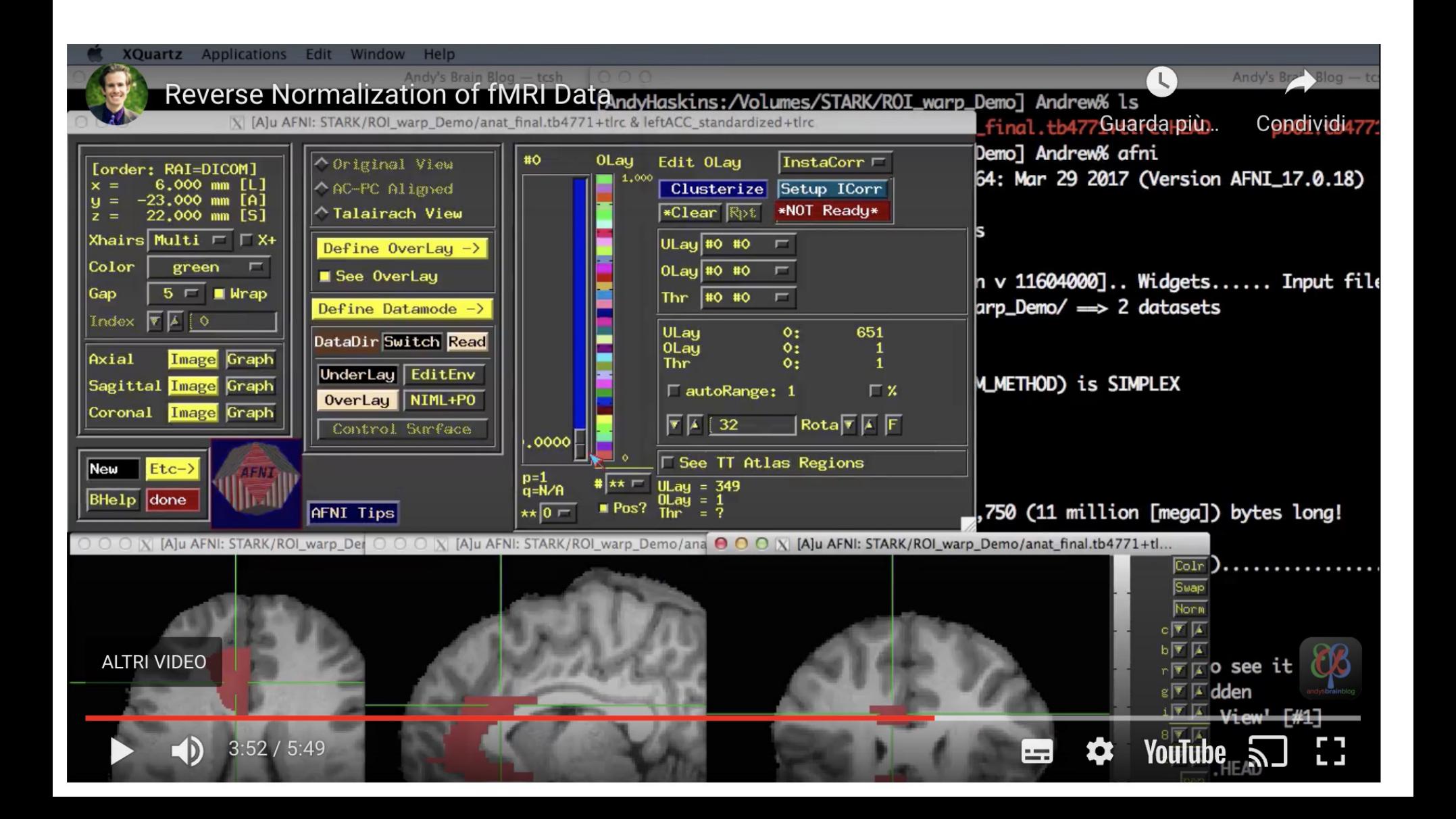

## **Surface-based analysis with FreeSurfer**

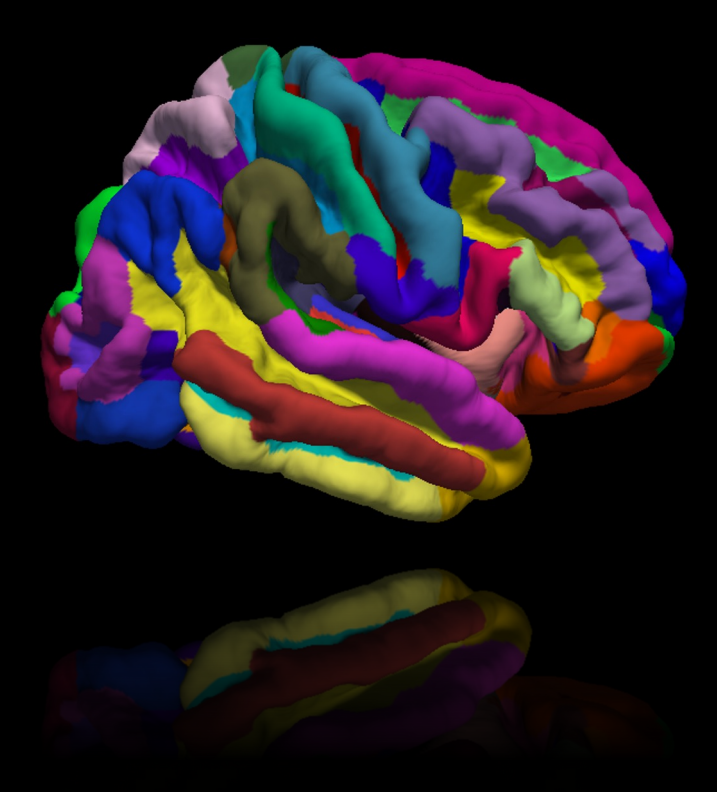

### Why use it?

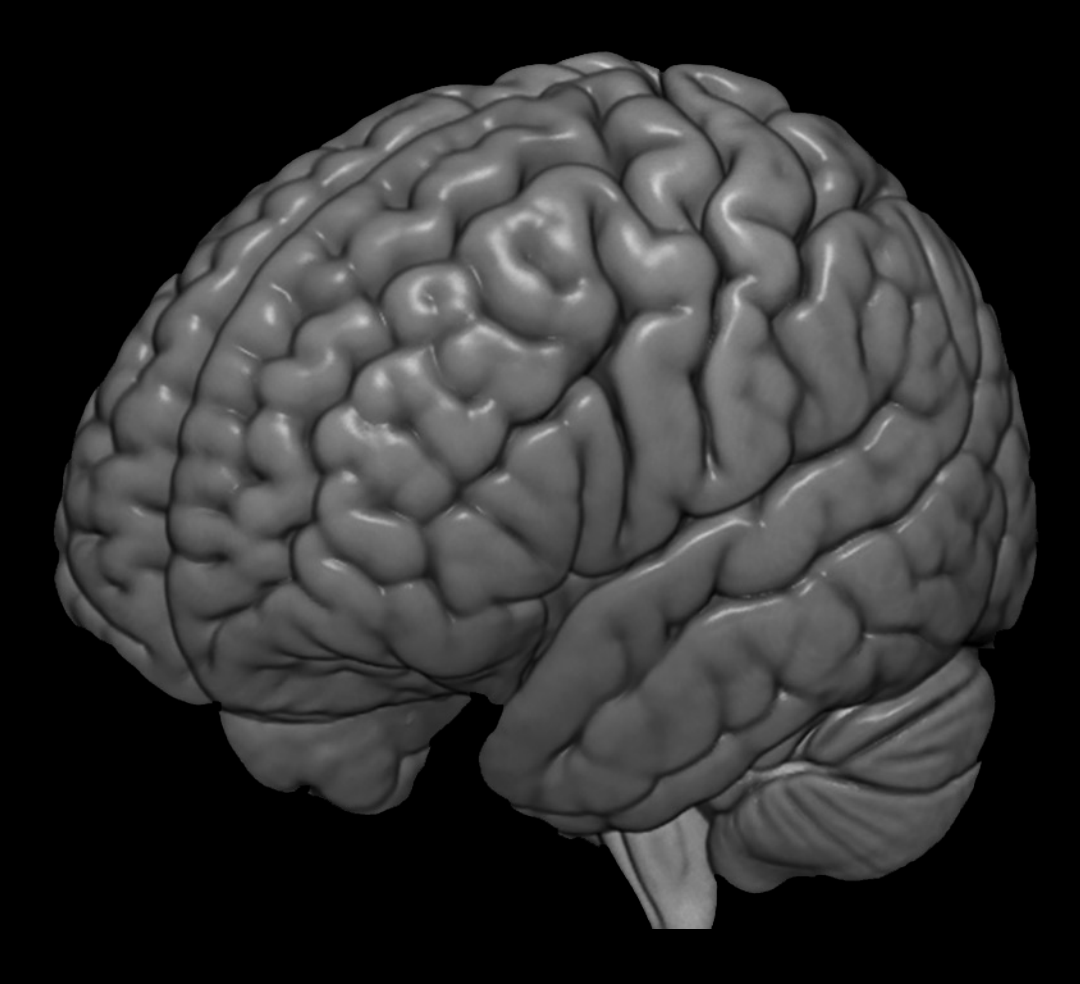

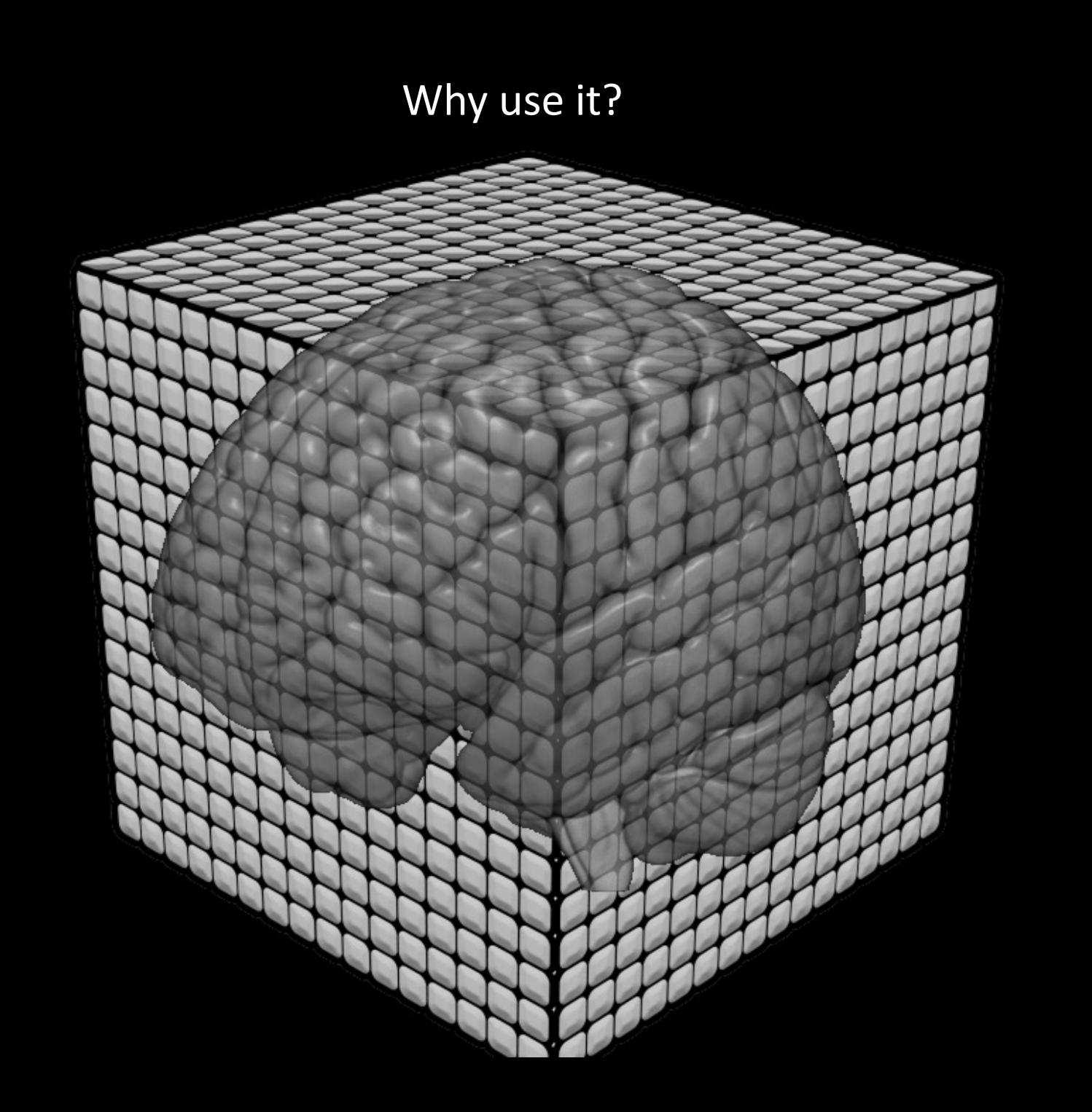

Why use it?

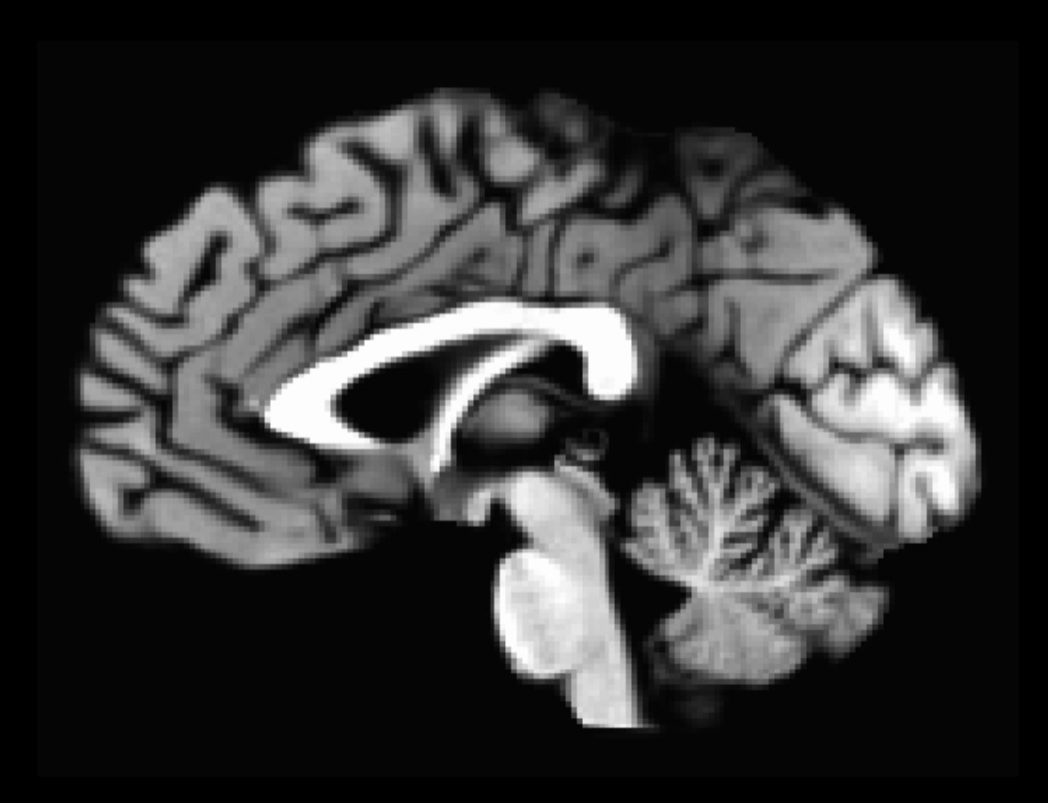

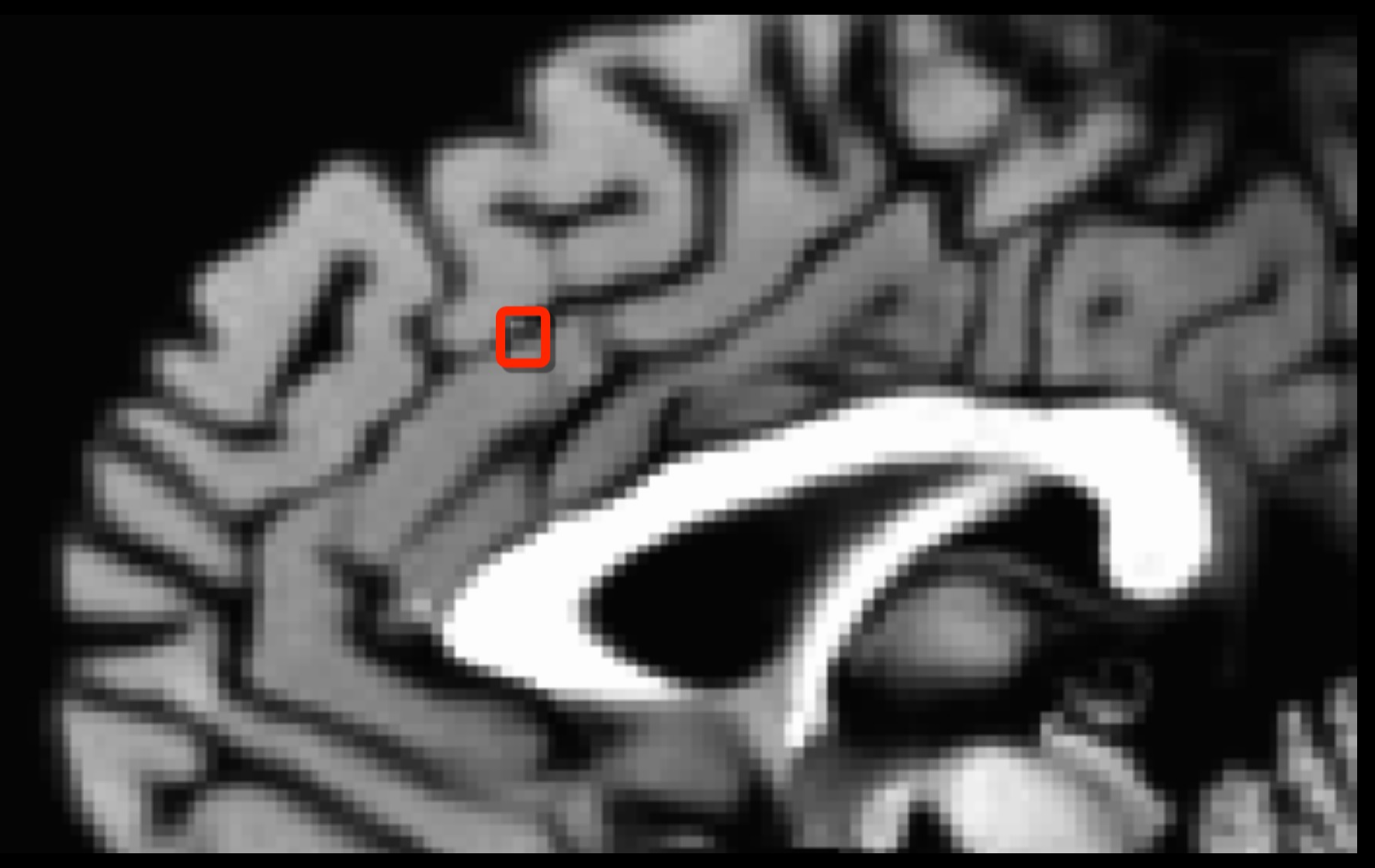

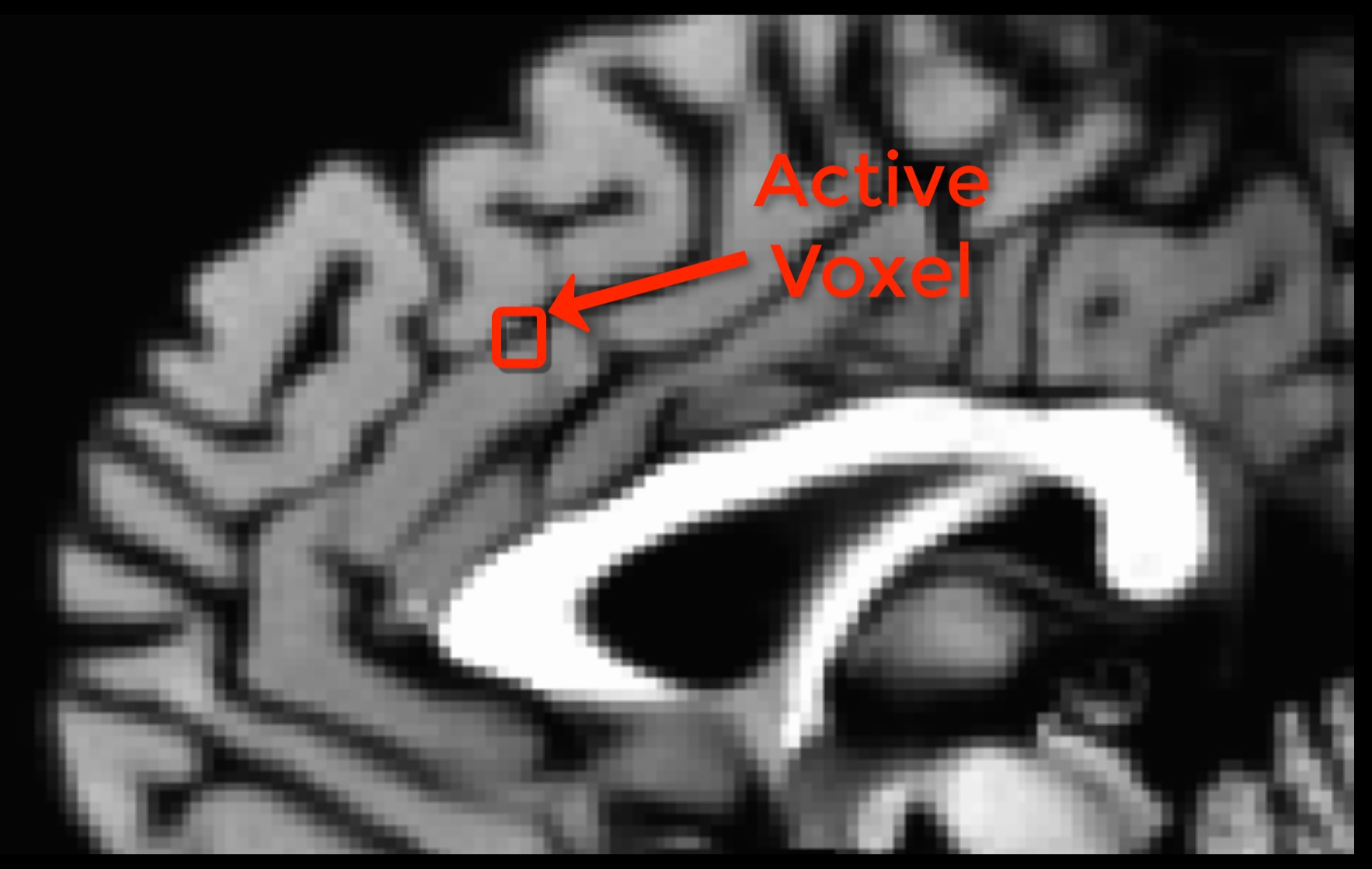

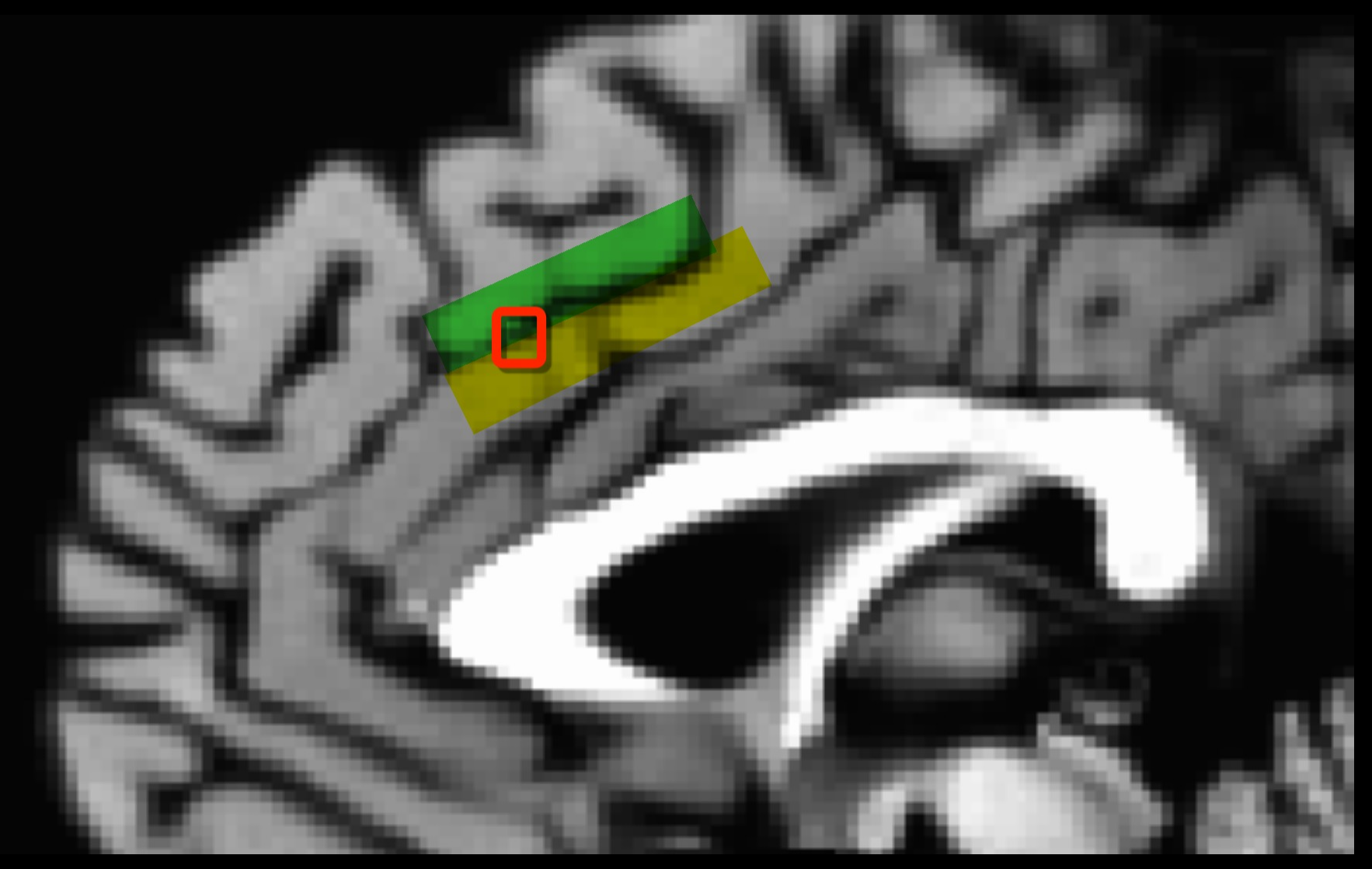

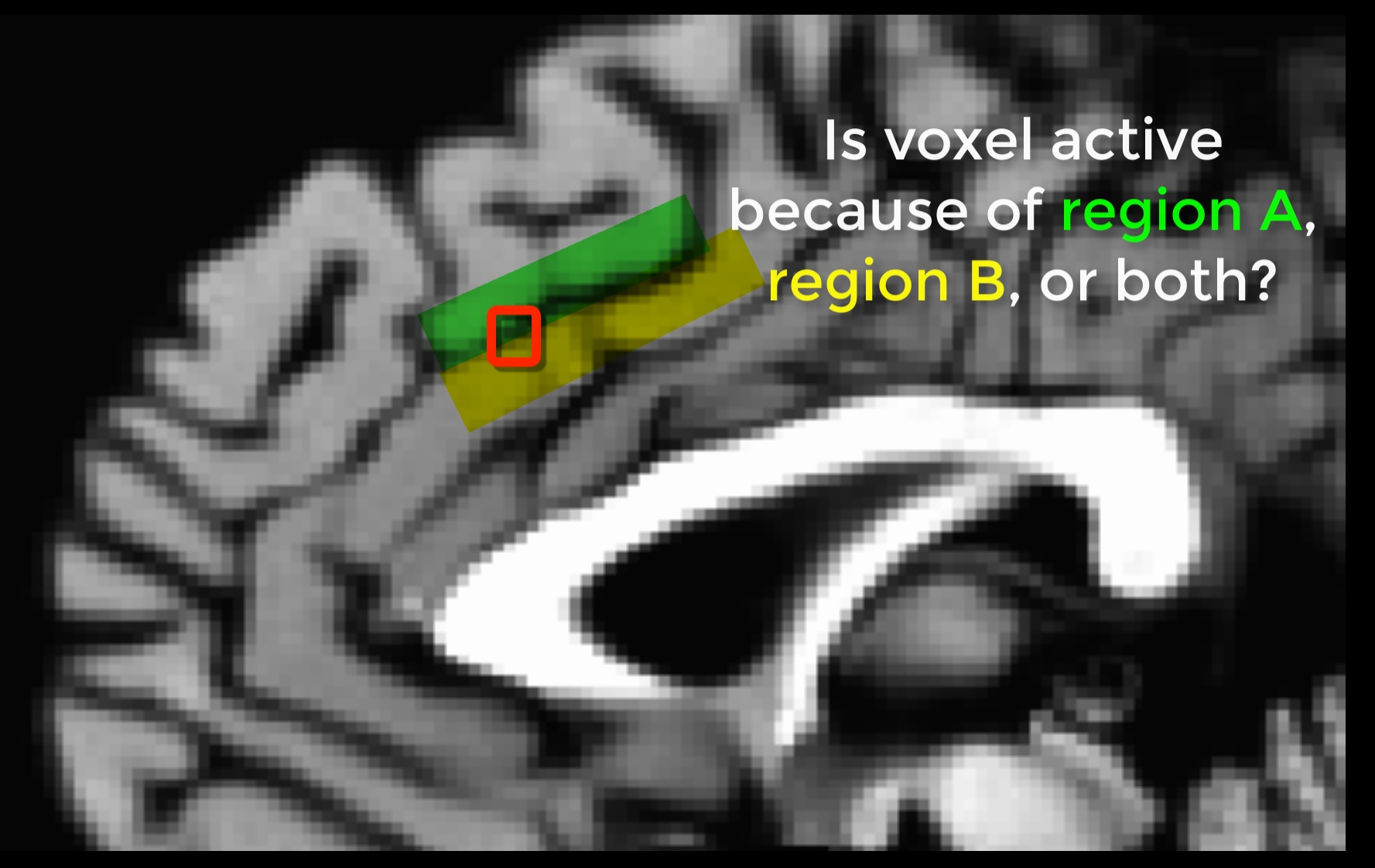

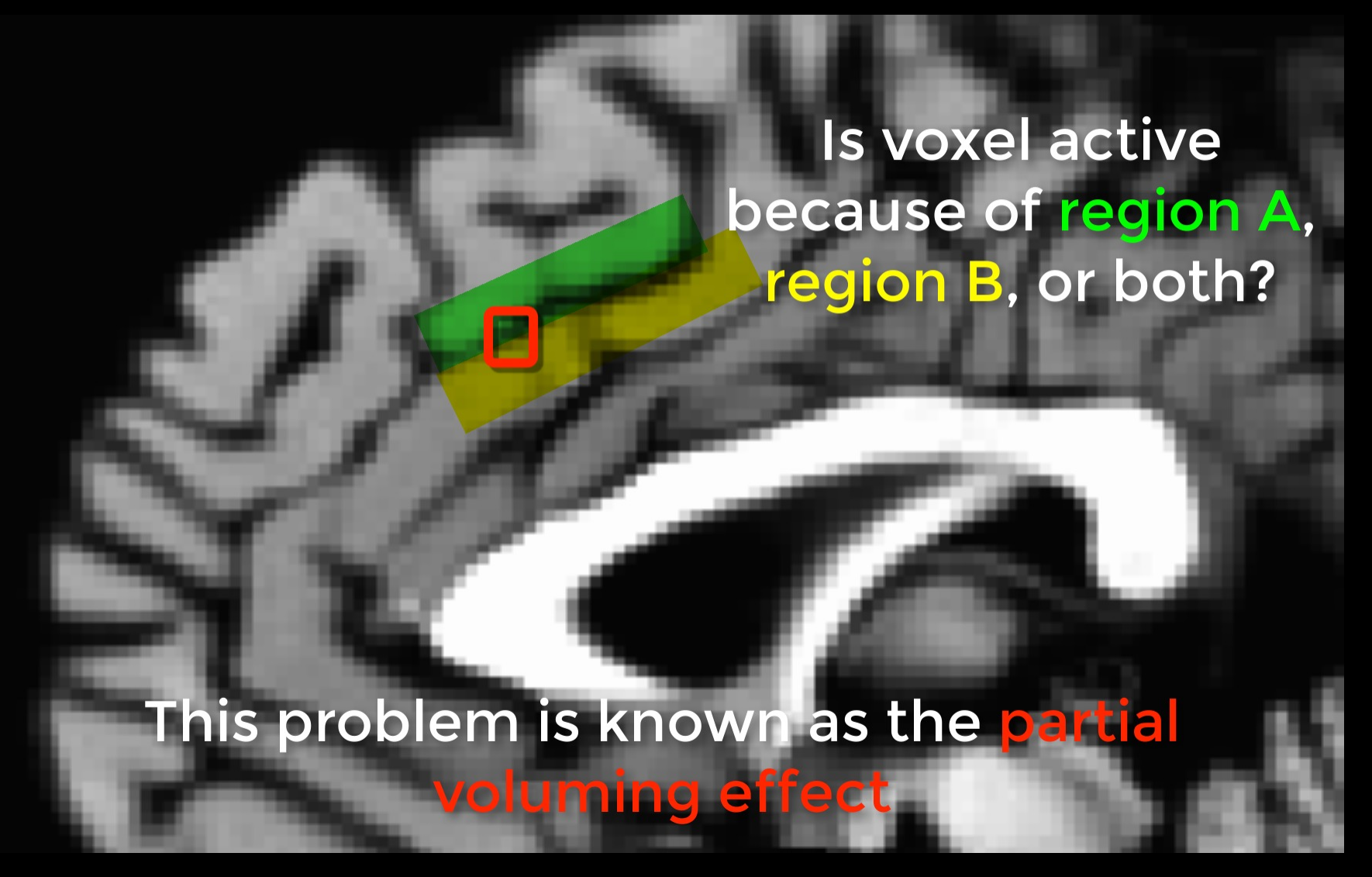

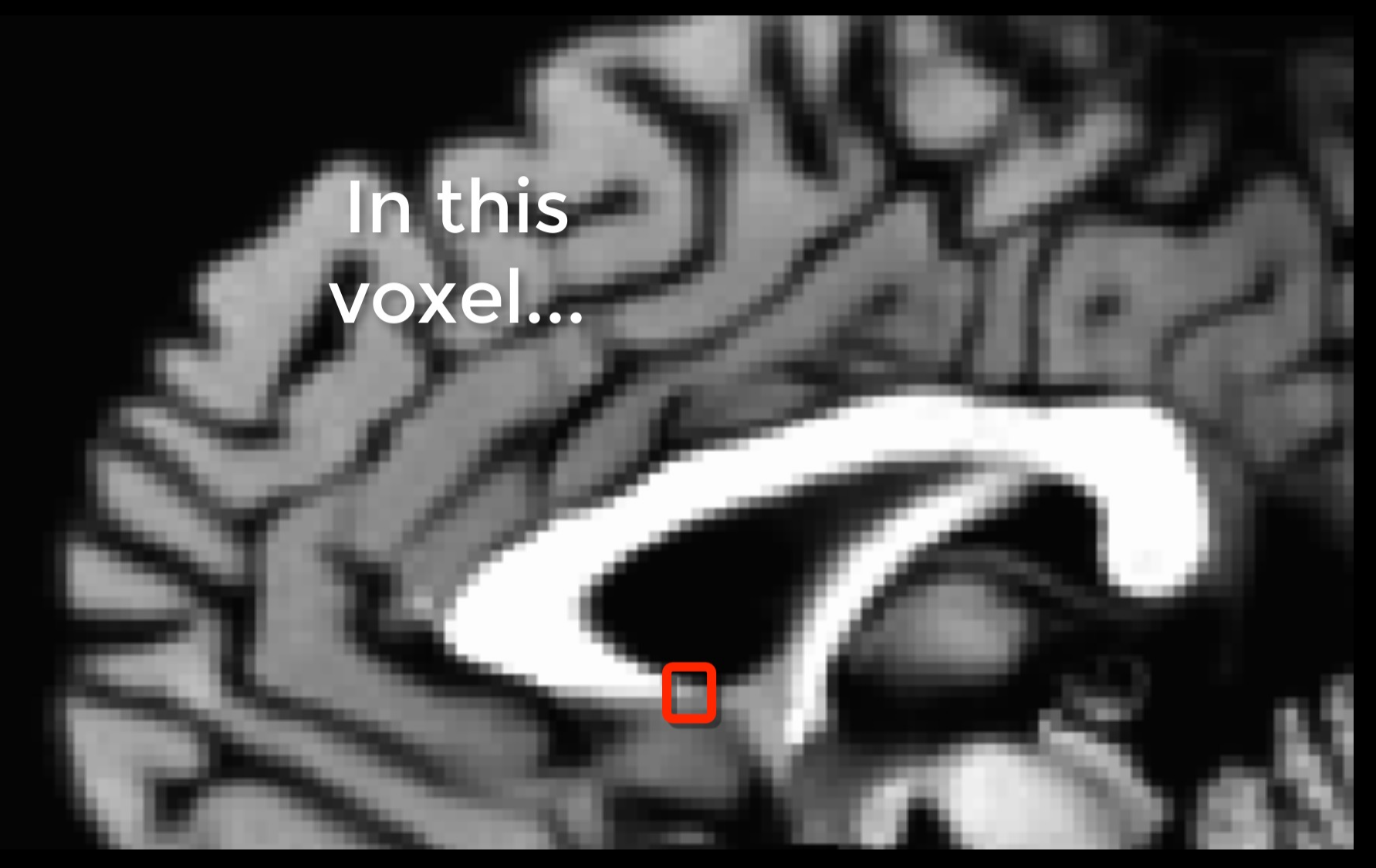

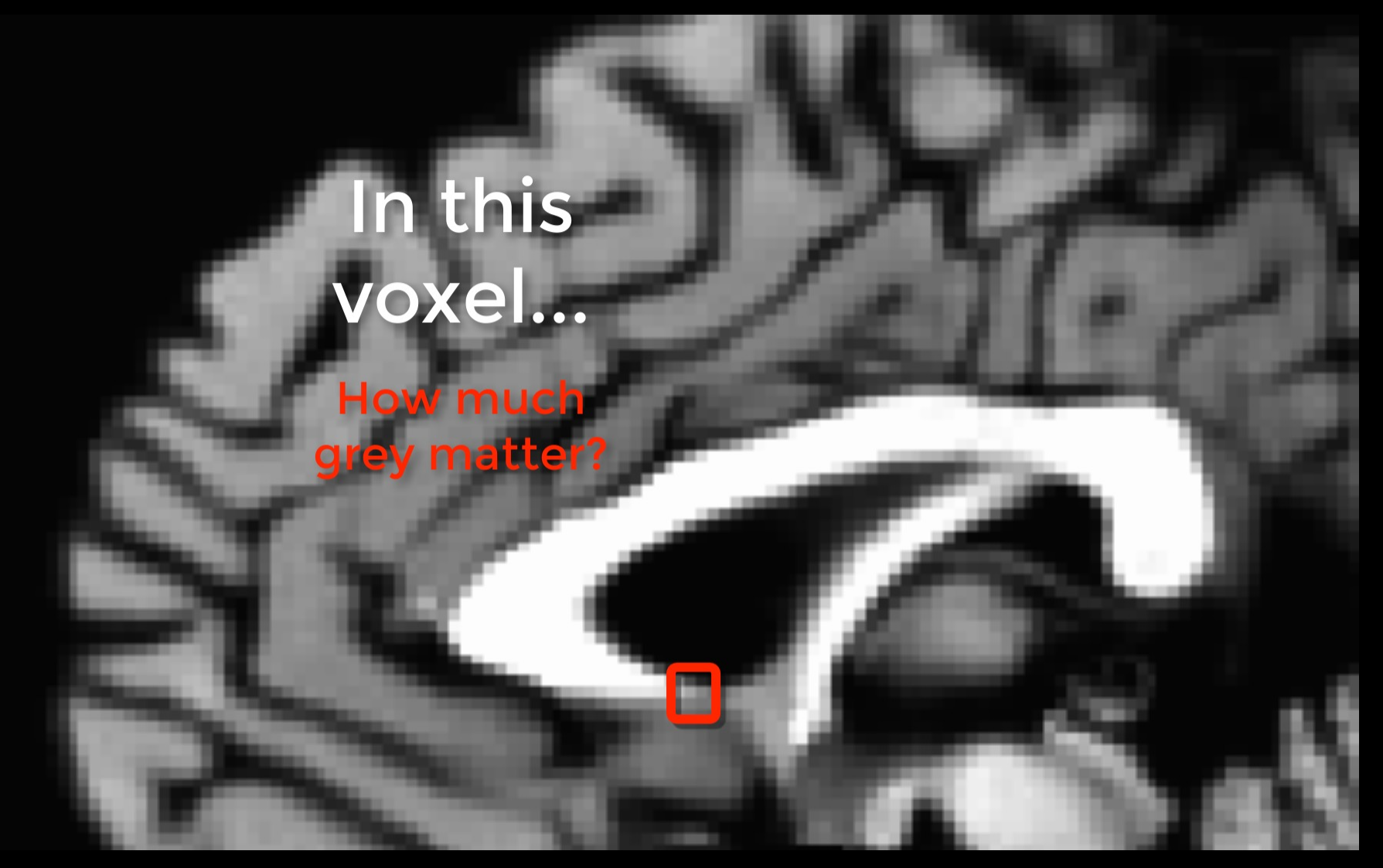

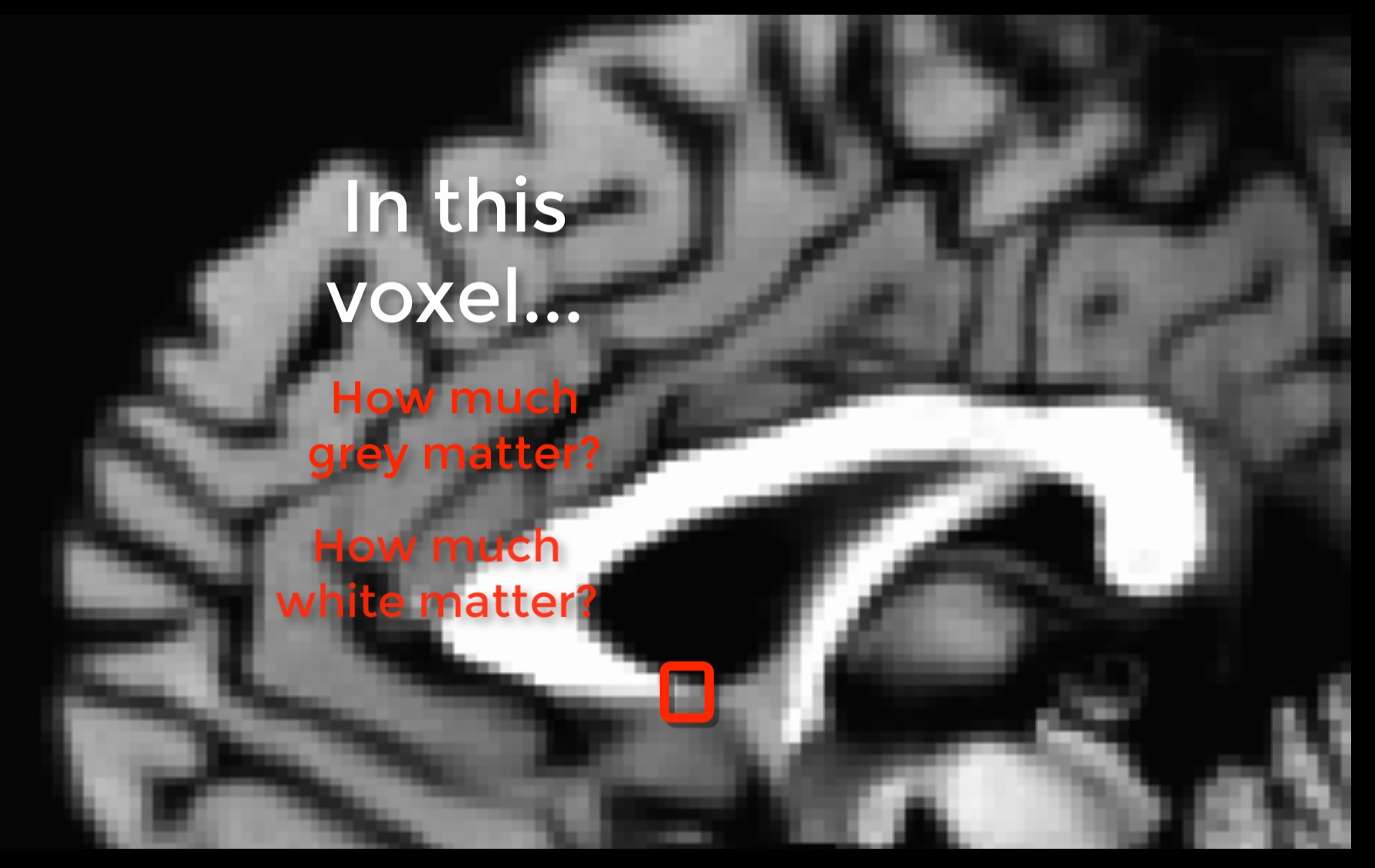

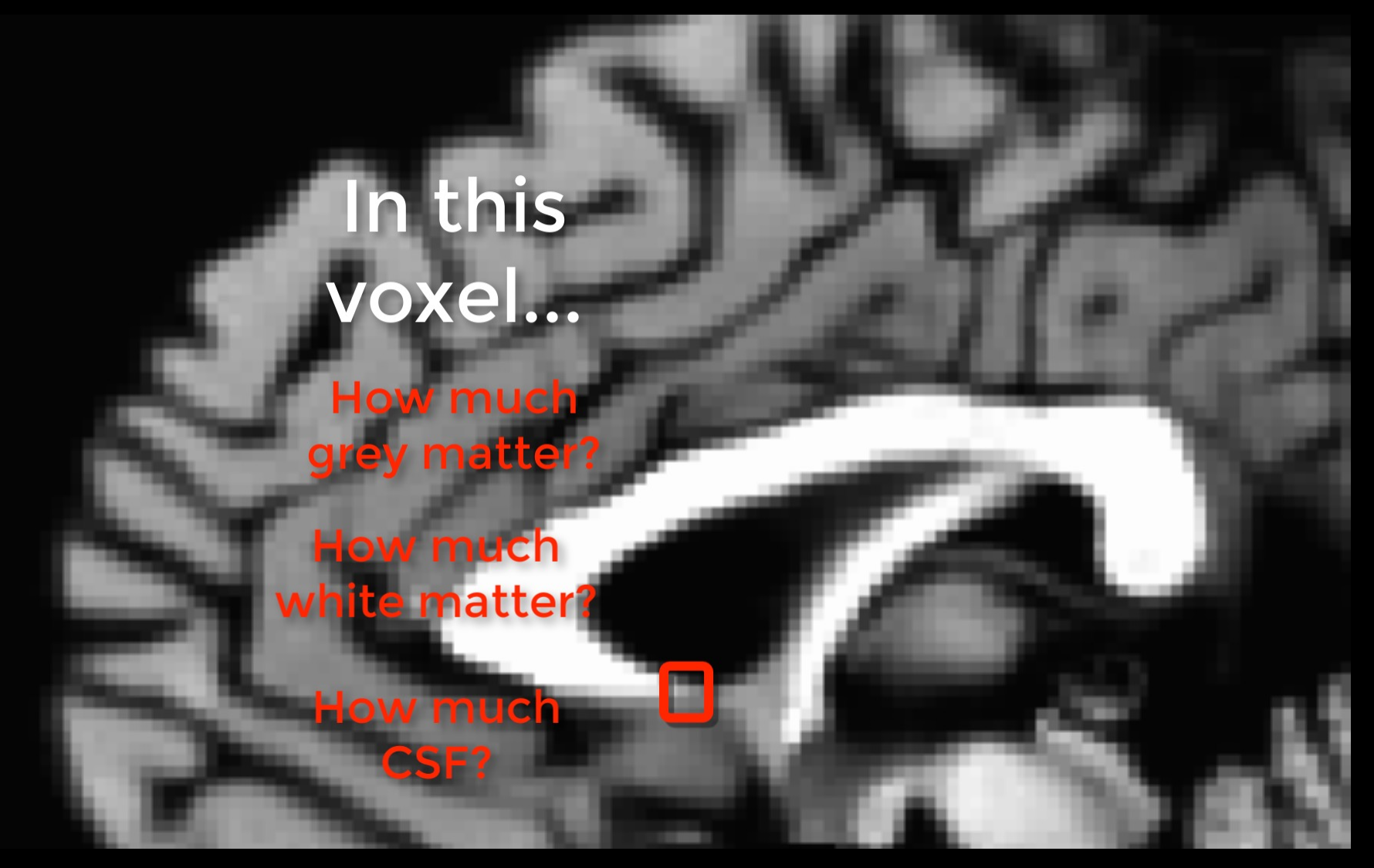

### Overview of FreeSurfer

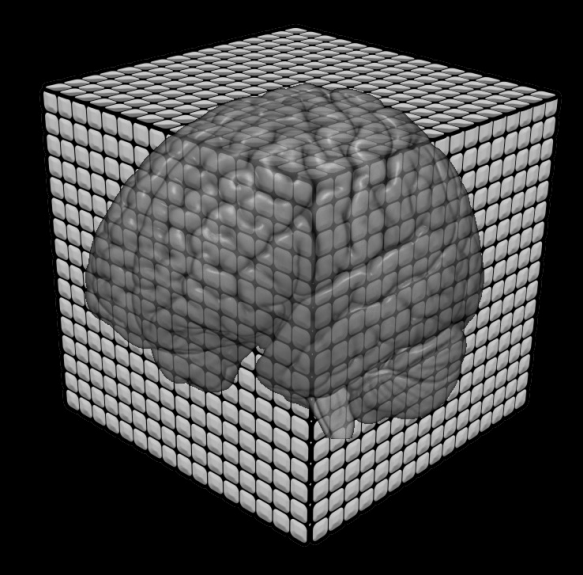

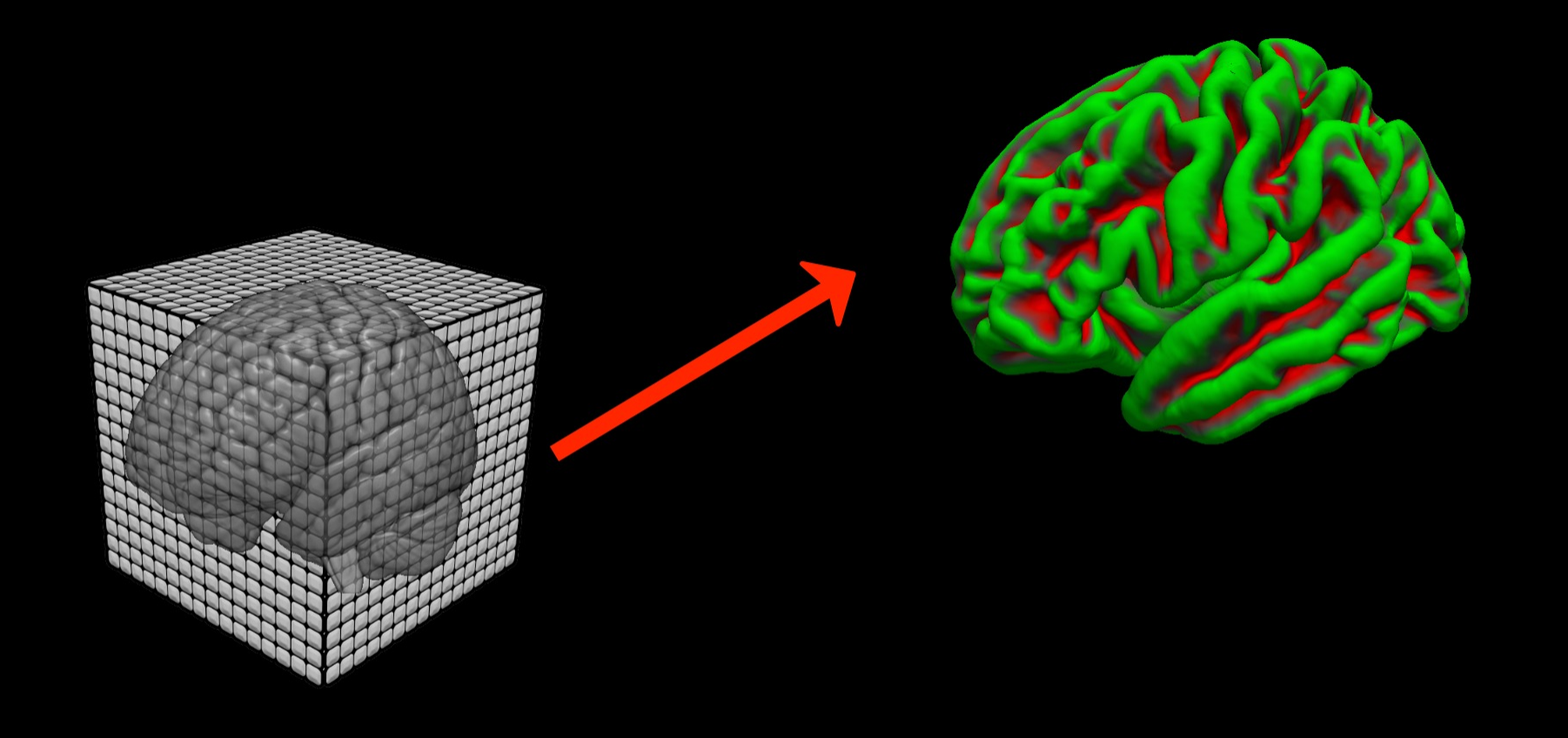

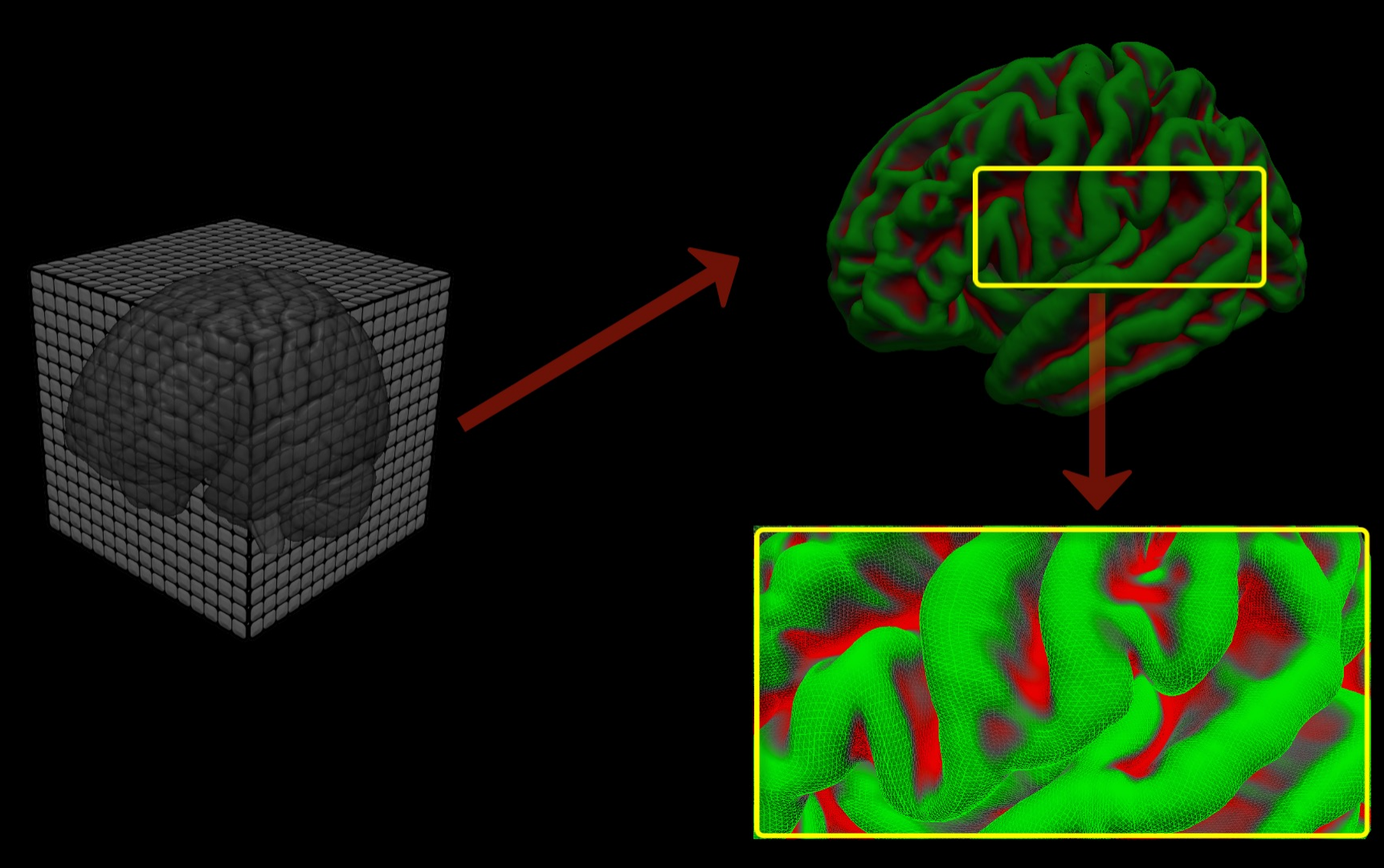

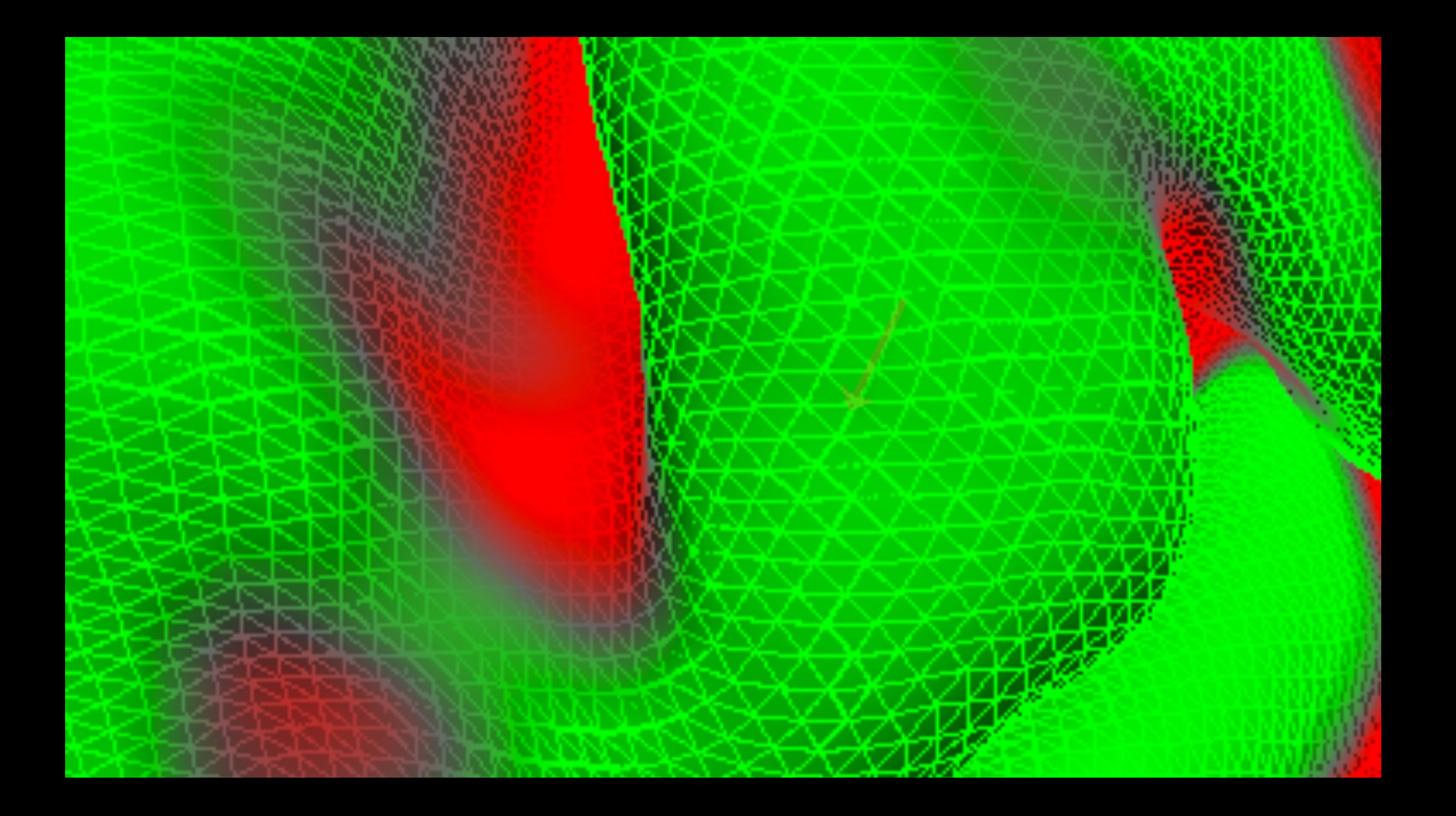

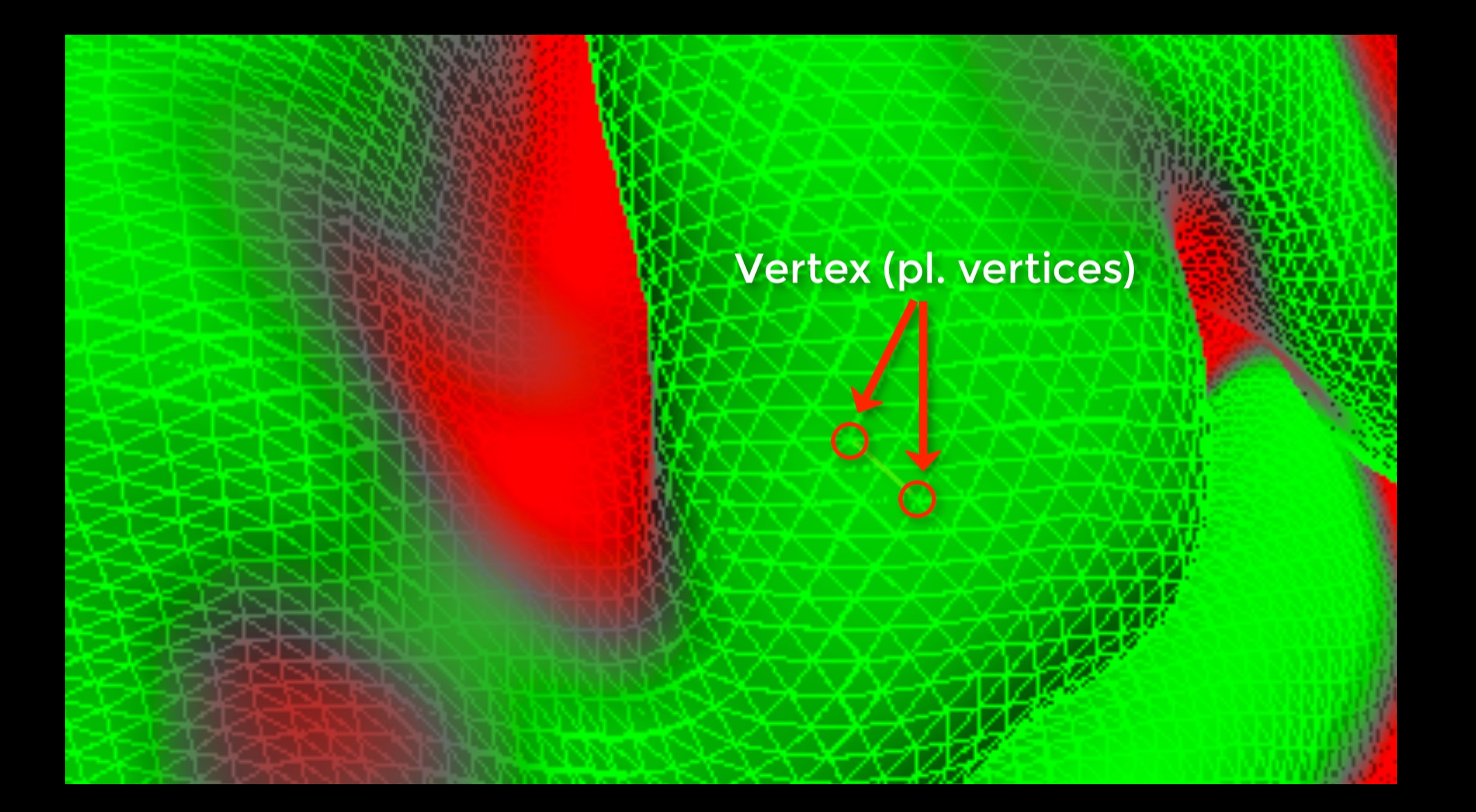

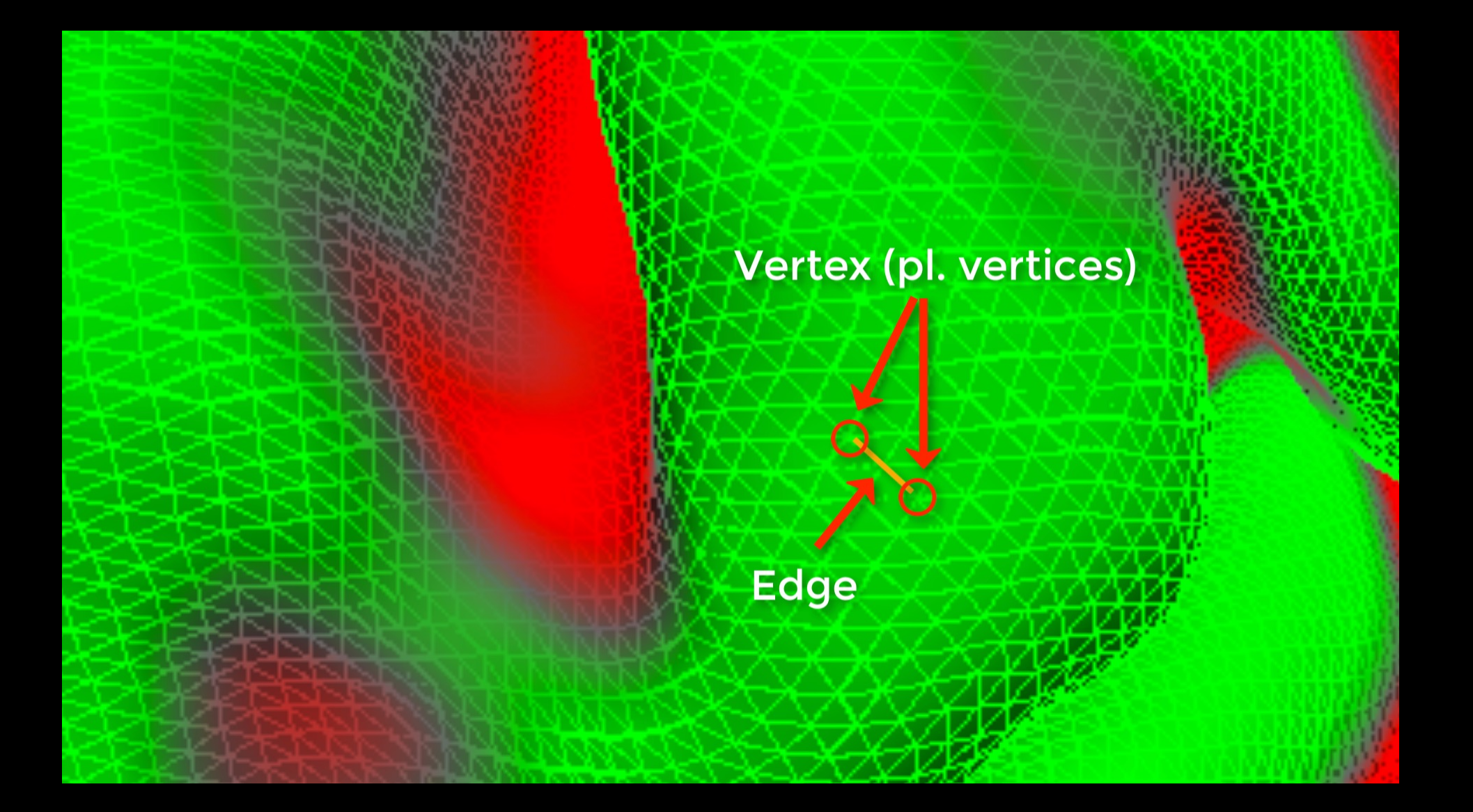

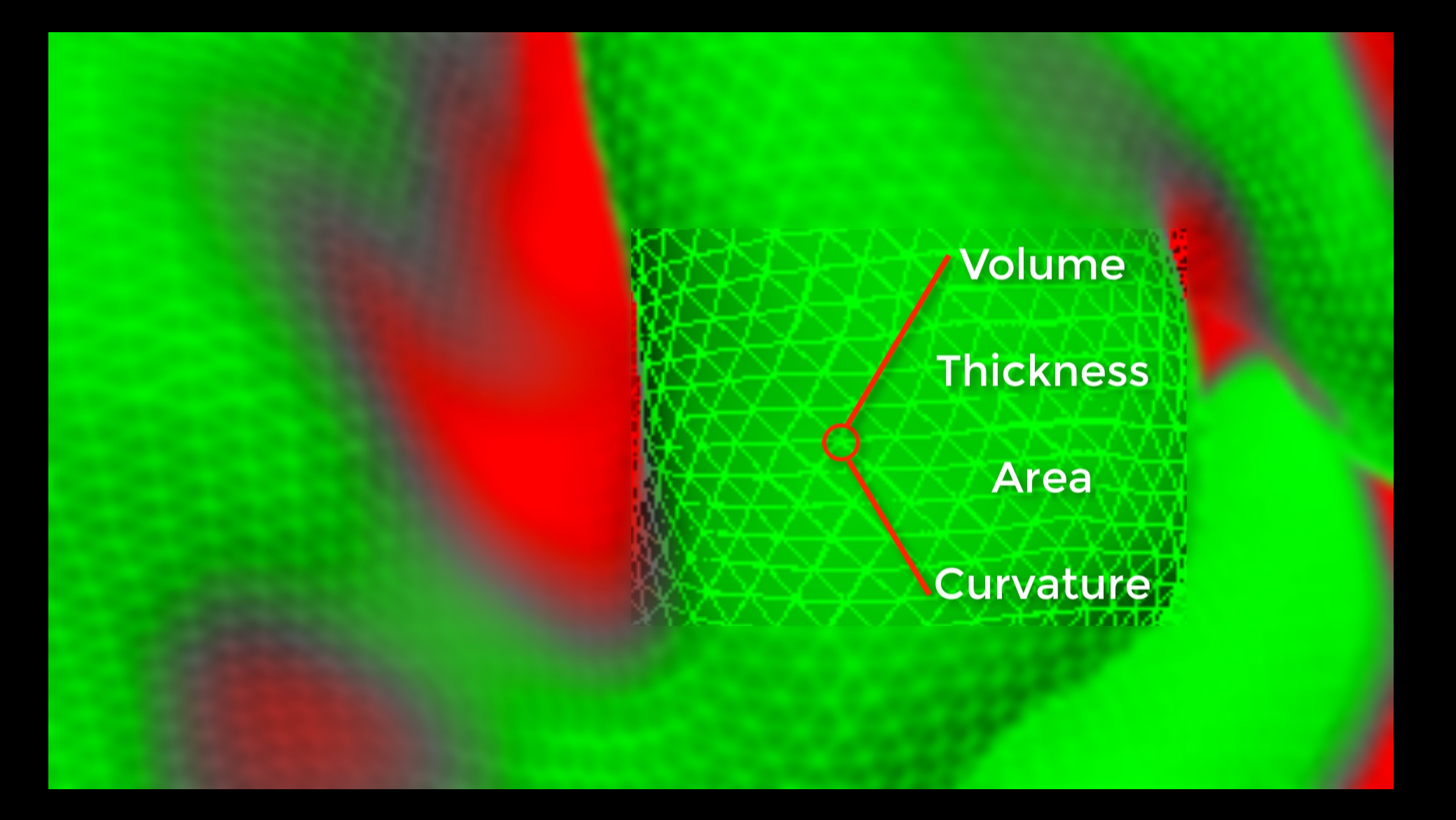

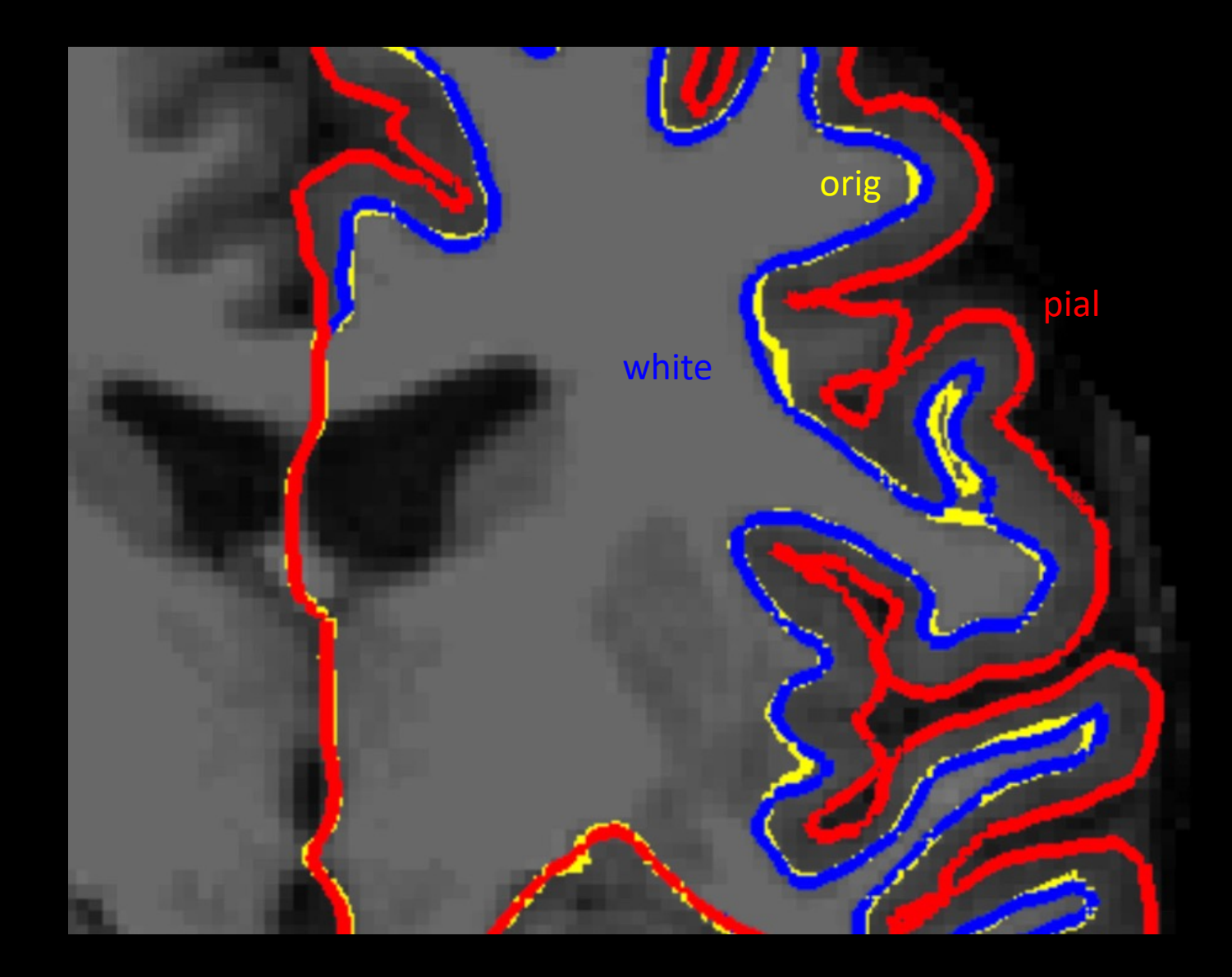

### Why use it?

### Most sophisticated and widely-used morphometry software available

fMRI activation follows cortical surface

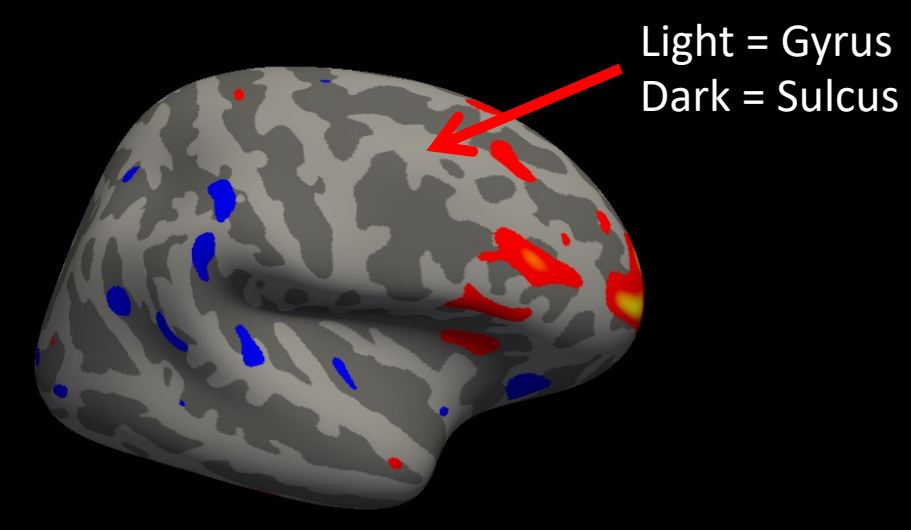

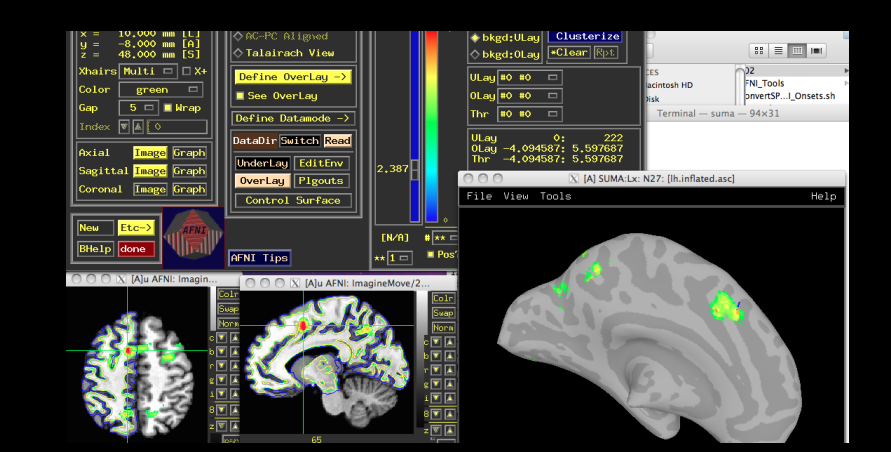

# Volume-based Smoothing

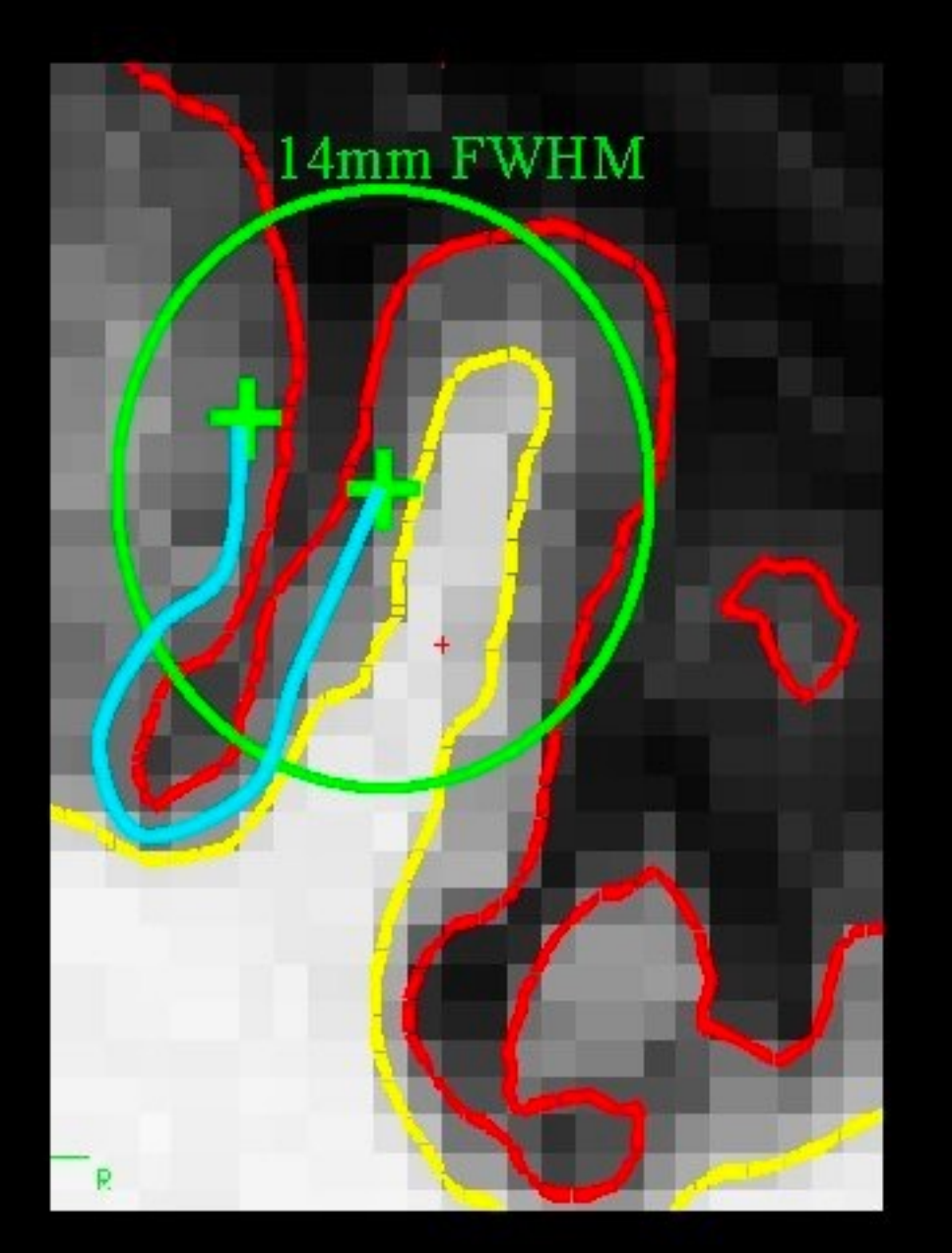

- 5 mm apart in 3D
- 25 mm apart on surface!
- Kernel much larger
- Averaging with other tissue types (WM, CSF) • Averaging with other functional areas

**Slide from FreeSurfer** 

wm\_rh\_G\_front\_sup<br>(I,B)Inc-Con\_mean=0.204 <mark>(T)Inc-Con\_Tstat=5.079 </mark>

**Surface** 

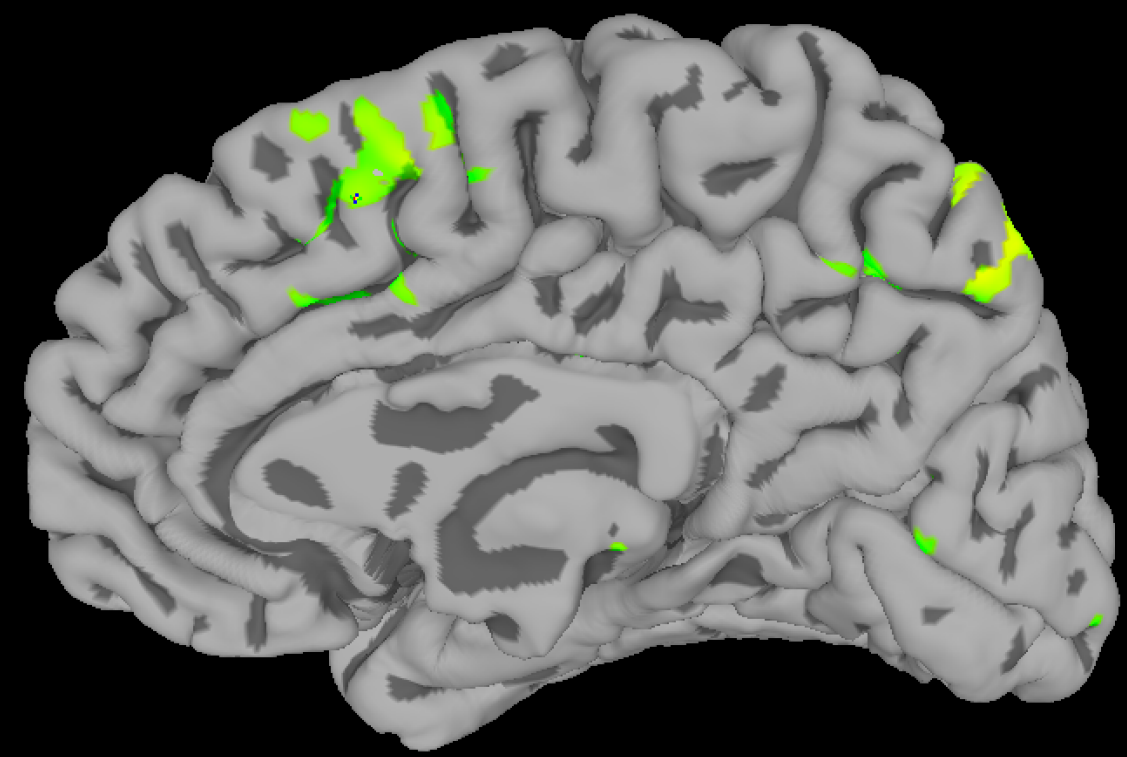

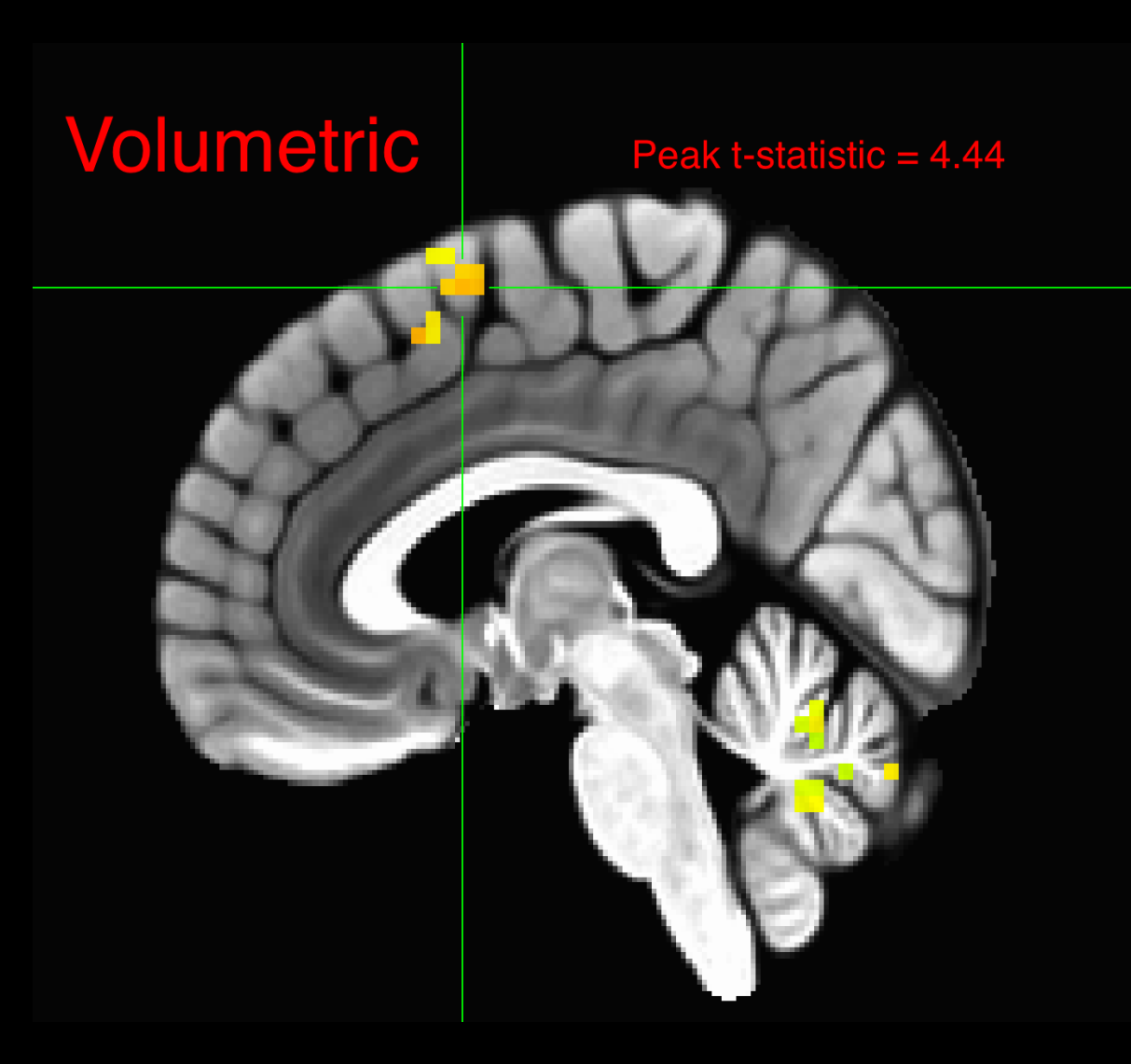

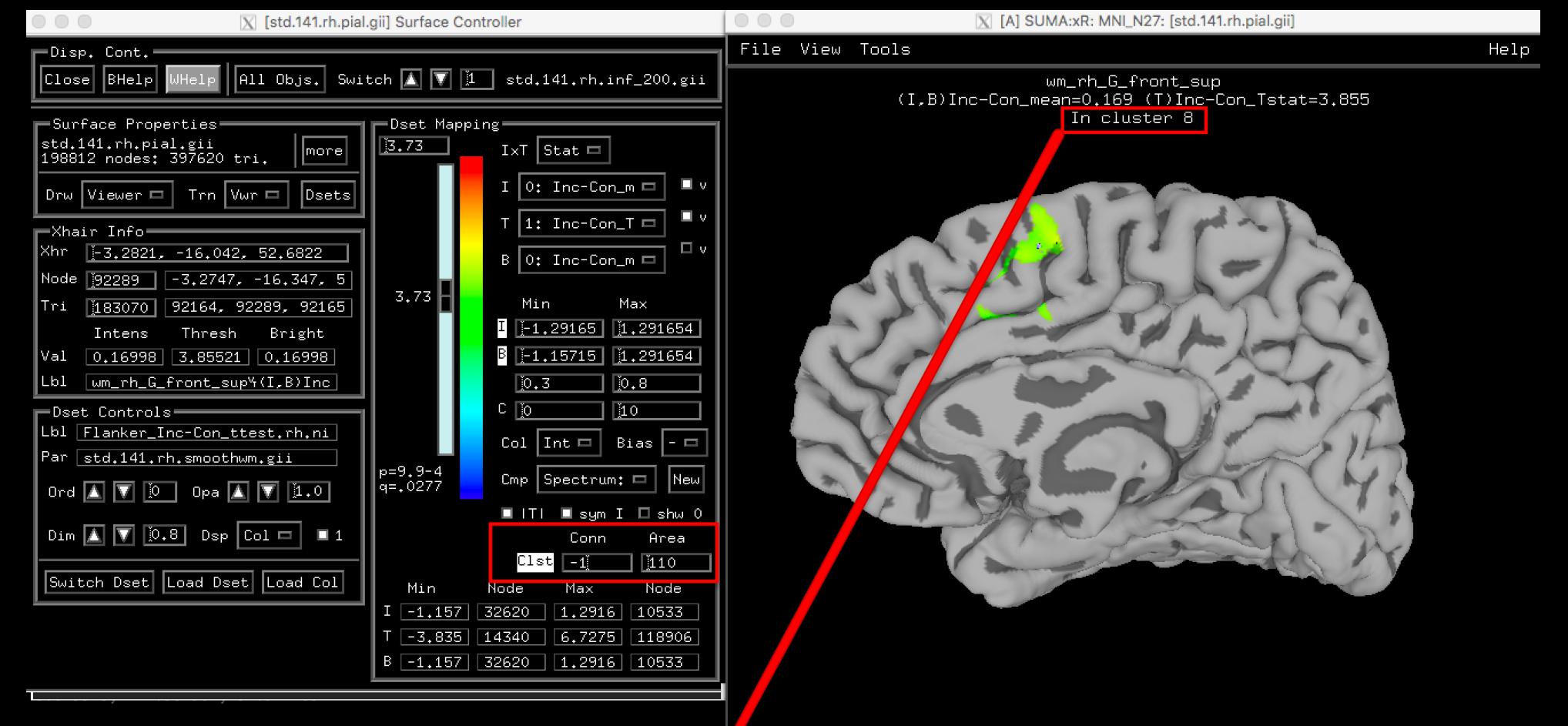

#### **AAAAAAAAAAAAAAAAAAAAAAAAAAA**

SUMA\_FindClusters: Have 5403 nodes to work with. 0 nodes have 0 value.

#### Interactive Clustering Output:

#Command history:

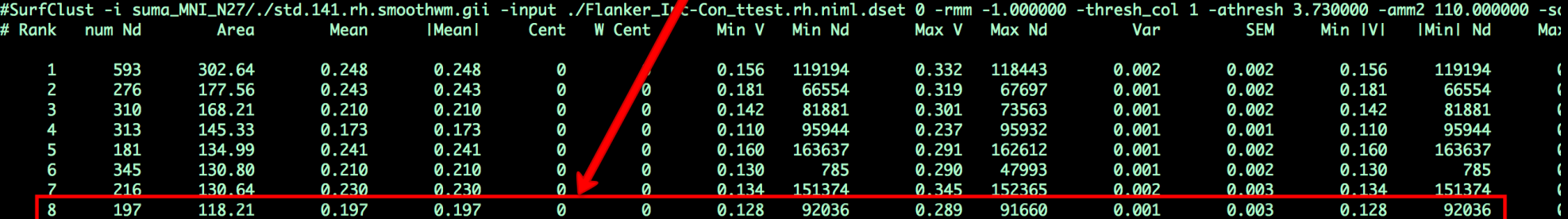

Selected surface std.141.rh.pial.gii (Focus\_DO\_ID # 2). FaceSet 183070, Closest Node 92289

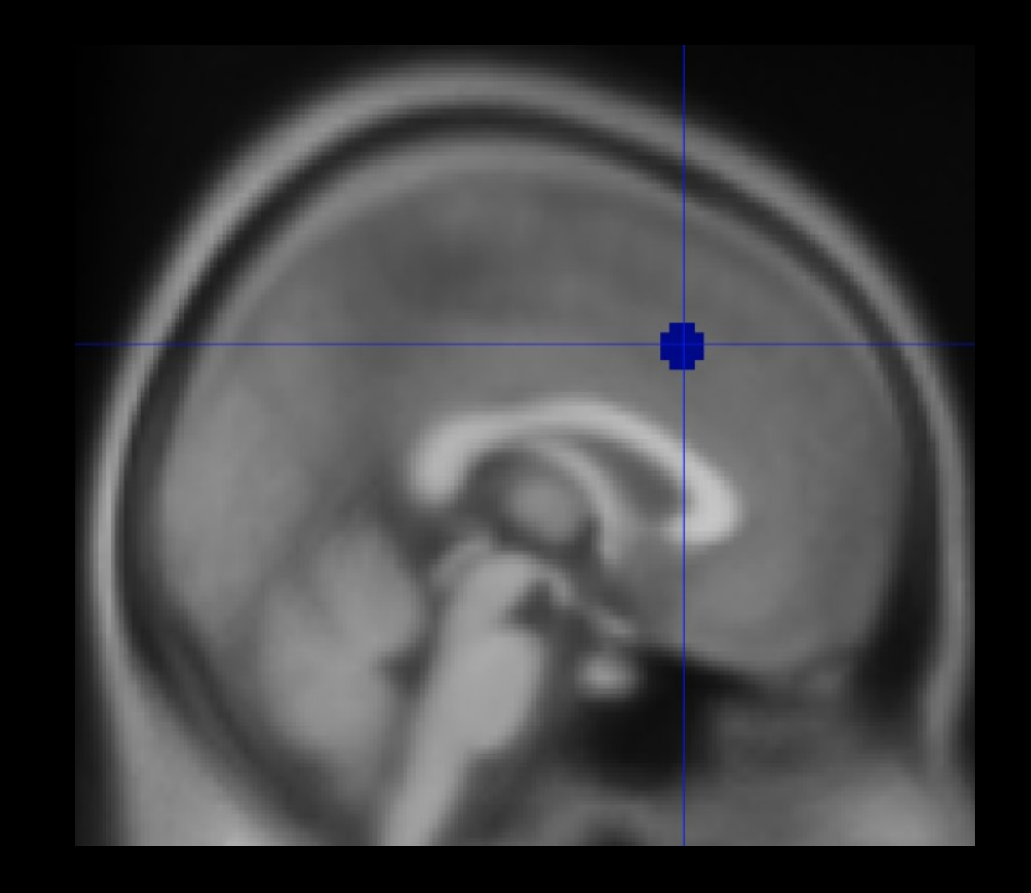

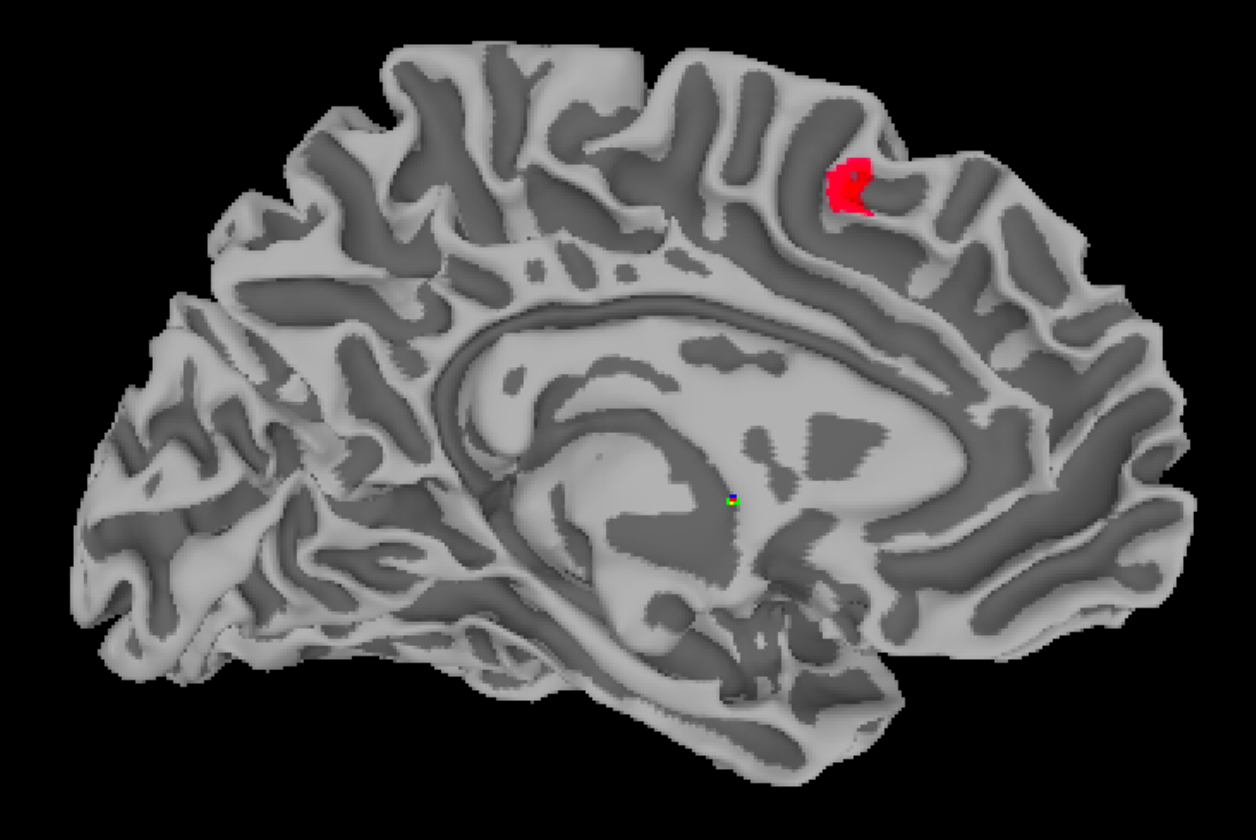

# **Getting Started with FreeSurfer**

#### Docs » AFNI Overview

**O** Edit on GitHub

#### **AFNI Overview**

#### What is AFNI?

AFNI (Analysis of Functional Neurolmages) is a suite of programs designed to analyze fMRI data. Created in the mid-1990's by Bob Cox, AFNI is now used by hundreds of imaging labs around the world.

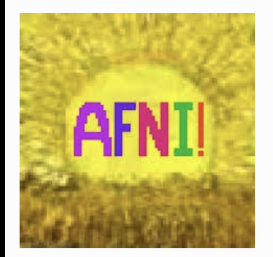

The following tutorials will show you how to analyze a sample dataset with AFNI. You will begin by learning the fundamentals of fMRI preprocessing, and then proceed to create a model of your data with AFNI's 3dDeconvolve command. We will finish by learning about different types of group analyses, and how to do region of interest (ROI) analyses.

#### **Start to Finish Analysis with AFNI**

- Introduction to AFNI
- AFNI Tutorial #1: Downloading the Data
- AFNI Tutorial #2: The Flanker Experiment
- AFNI Tutorial #3: Looking at the Data
- AFNI Tutorial #4: AFNI Commands and Preprocessing
- AFNI Tutorial #5: Statistics and Modeling
- AFNI Tutorial #6: Scripting
- AFNI Tutorial #7: Group Analysis
- AFNI Tutorial #8: ROI Analysis
- AFNI Tutorial #9: Surface-Based Analysis with SUMA
- Appendix A: Parametric Modulation in AFNI

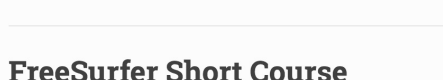

#### **Overview**

Docs » FreeSurfer Short Course

FreeSurfer is a software package that enables you to analyze structural MRI images - in other words, you can use FreeSurfer to quantify the amount of grey matter and white matter in specific regions of the brain. You will also be able to calculate measurements such as the thickness, curvature, and volume of the different tissue types, and be able to correlate these with covariates; or, you can contrast these structural measurements between groups.

**O** Edit on GitHub

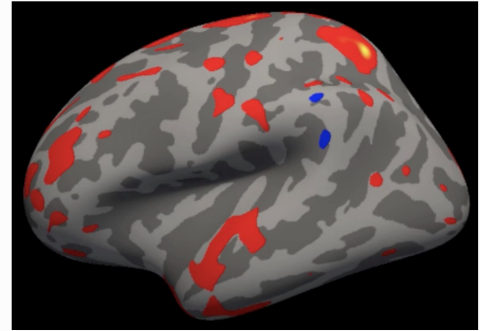

An example of a typical group-level map created by FreeSurfer. This is from a group-level contrast between two groups, with the red and blue colors indicating where there are differences in cortical thickness between the groups. Typically these results are depicted on inflated brains; darker grey represents sulci, and lighter grey represents gyri.

This course will show you how to download and install FreeSurfer, and how to analyze a dataset from start to finish. Along the way you'll learn the basic FreeSurfer vocabulary and how to do preprocessing, volume editing, and region of interest analysis.

#### **Start to Finish Analysis with FreeSurfer**

- FreeSurfer Tutorial #1: Basic Terms
- FreeSurfer Tutorial #2: How to Download and Install
- FreeSurfer Tutorial #3: Recon-all
# **Questions?**

## **Introduction to Meta-Analysis**

## **Combining Results from Different Studies**

#### **Karl Pearson (1904)**

For example, taking the relation between deaths and recoveries, and presence and absence of vaccination scar in cases of small-pox, we have:<sup>2</sup> Correlation

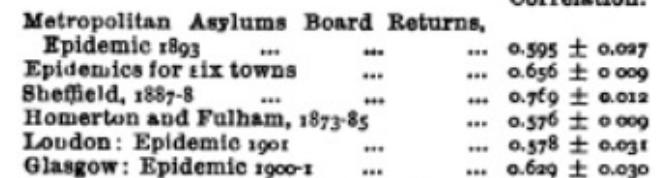

We may safely say that the protective character of vaccination as against mortality after incurring small-pox is very substantial, and numerically it is represented by the value o.6. which is fairly closely the actual result for the various epidemics which have at present been dealt with.

REPORT ON CERTAIN ENTERIC FEVER INOCULATION STATISTICS. PROVIDED BY LIEUTENANT-COLONEL R.J. S. SIMPSON, C.M.G., R.A.M.C. BY KARL PEARSON, F.R.S., Professor of Applied Mathematics, University College, London.

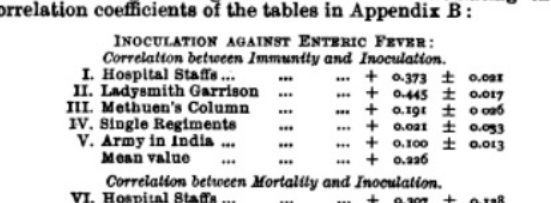

The following table gives the results of calculating the

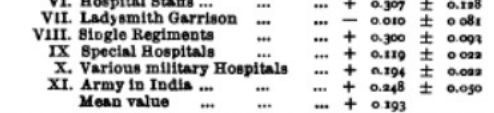

If we except IV and VII, the values of the correlations are at least twice (in the very sparse data of VI) and generally four, five, or more times their probable errors. From this standpoint we might say that they are all significant, but we are at once stuck with the extreme irregularity and the lowness of the values reached. They are absolutely incomparable with the fairly steady and large values of the vaccination correlations obtained for different epidemics and towns. The effect of enteric inoculation is evidently largely influenced by difference of environment or of treatment.

## **Meta-analysis and Neuroimaging Studies**

## **Activation Likelihood Estimation (ALE), Turkeltaub et al., 2002)**

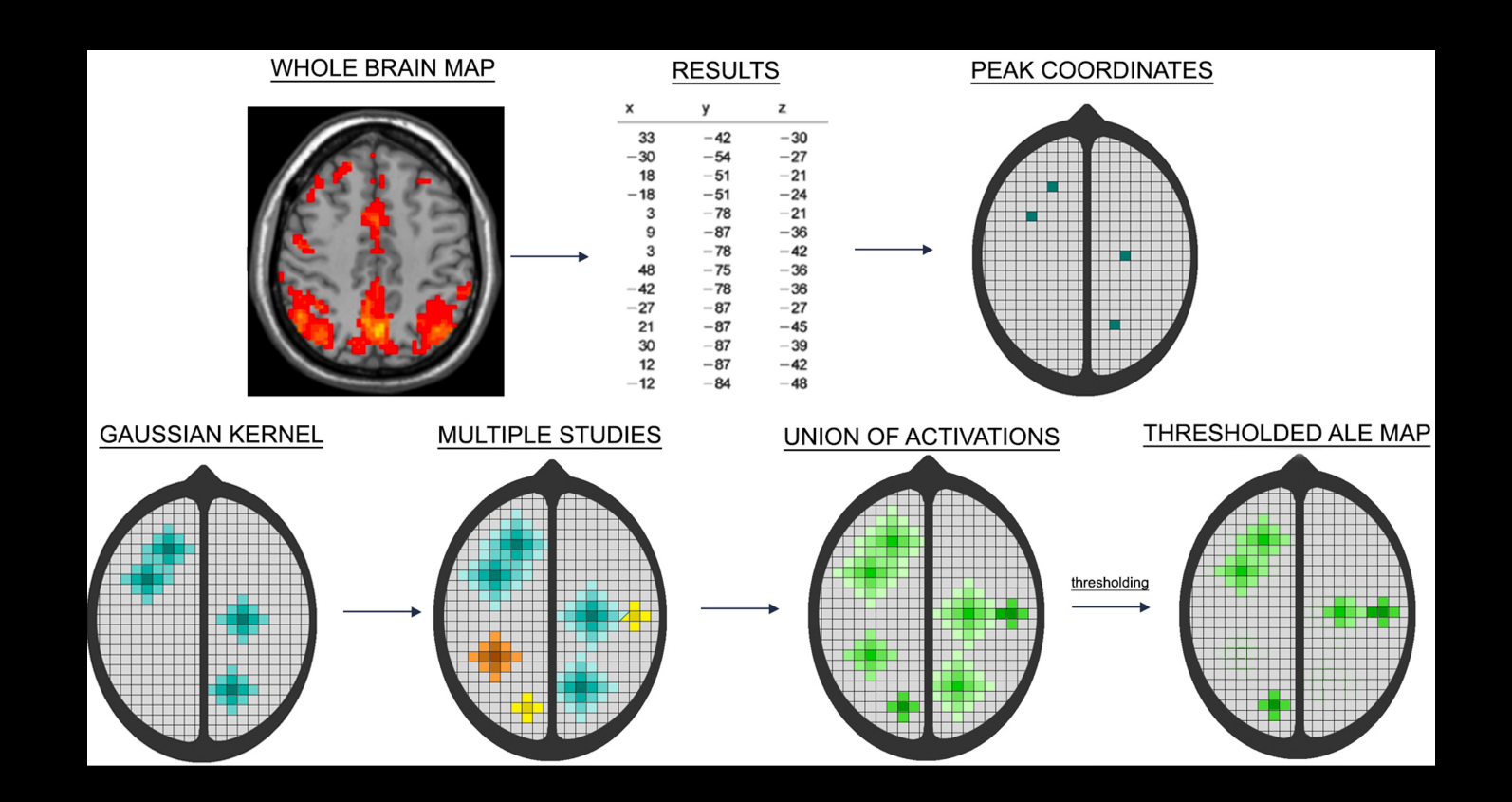

## **How to use this?**

#### **One option: BrainMap**

#### **Contains links to Sleuth and GingerALE software**

## **Can also enter coordinates to see where other papers also report activation**

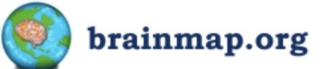

#### home taxonomy software tools publications collaborations credits contact

#### Announcements

**BrainMap Forums** 

Have a question? Check our forums!

March 4, 2021: The BrainMap database is now back up after maintenance this morning. Thank you for your patience.

#### What is BrainMap?

BrainMap is a database of published functional and structural neuroimaging experiments with coordinate-based results (x,v,z) in Talairach or MNI space. The goal of BrainMap is to develop software and tools to share neuroimaging results and enable meta-analysis of studies of human brain function and structure in healthy and diseased subjects.

The BrainMap Project is developed at the Research Imaging Institute of the University of Texas Health Science Center San Antonio. BrainMap was conceived in 1988 and originally developed as a web-based interface. After more than 20 years of development, BrainMap has evolved into a much broader project whose software and data have been utilized in numerous publications. BrainMap provides not only data for metaanalyses and data mining, but also distributes software and concepts for

Collaborations

quantitative integration of neuroimaging data.

The BrainMap development team welcomes collaborations. We will provide quidance and assistance in the execution of meta-analyses upon request. We encourage collaborations that develop new tools for metaanalysis or use BrainMap data to develop or validate other neuroinformatics tools and strategies.

#### **BrainMap ICA Results**

Networks resulting from an ICA decomposition of modeled activation images archived in BrainMap strongly correspond to resting state networks, as shown by Smith et al., 2009. Given the vast amount of metadata archived in BrainMap, the functional significance of these intrinsic connectivity networks was quantitatively assessed by Laird et al. (2011). For more details, and the associated network images and metadata at a model order of 20, please click here.

#### **Citing BrainMap**

If you have used the BrainMap database in your research, please cite one or more of the following papers in your references.

For citations concerning Sleuth, Scribe, and BrainMap meta-data:

Fox PT, Lancaster JL. Mapping context and content: The BrainMap model. Nature Rev Neurosci 3, 319-321, 2002. [pdf] [PubMed]

and

Fox PT, Laird AR, Fox SP, Fox PM, Uecker AM, Crank M, Koenig SF, Lancaster JL. BrainMap taxonomy of experimental design: Description and evaluation. Hum Brain Mapp 25, 185-198, 2005. [pdf] [PubMed]

#### • brainmap.org/forum

Find a previous answer or ask the experts yourself

#### **Ouick Author Search**

Want to check if a paper is already in the BrainMap database? Just type in the author's last name below:

#### Search

**Activation Coordinate Experiment-wise Search (ACES)** 

Upload a tab-delimited file of locations to find which BrainMap experiments are most similar:

Choose File myCoords

Reference space: O Talairach O MNI Find similar experiments: Search

#### **Functional Database Status**

Paners: 3783 Experiments: 19137 Paradigm Classes: 115 Subjects: 89644 Locations: 147765

**VBM Database Status** 

Papers: 1130 Experiments: 3661 Subjects: 99098 Locations: 24979

**Current Software Versions** 

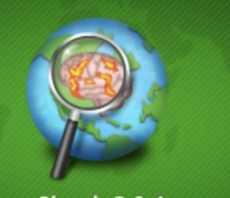

**Sleuth 3.0.4** 

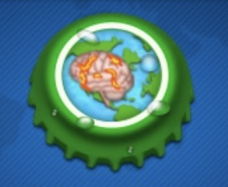

**GingerALE 3.0.2** 

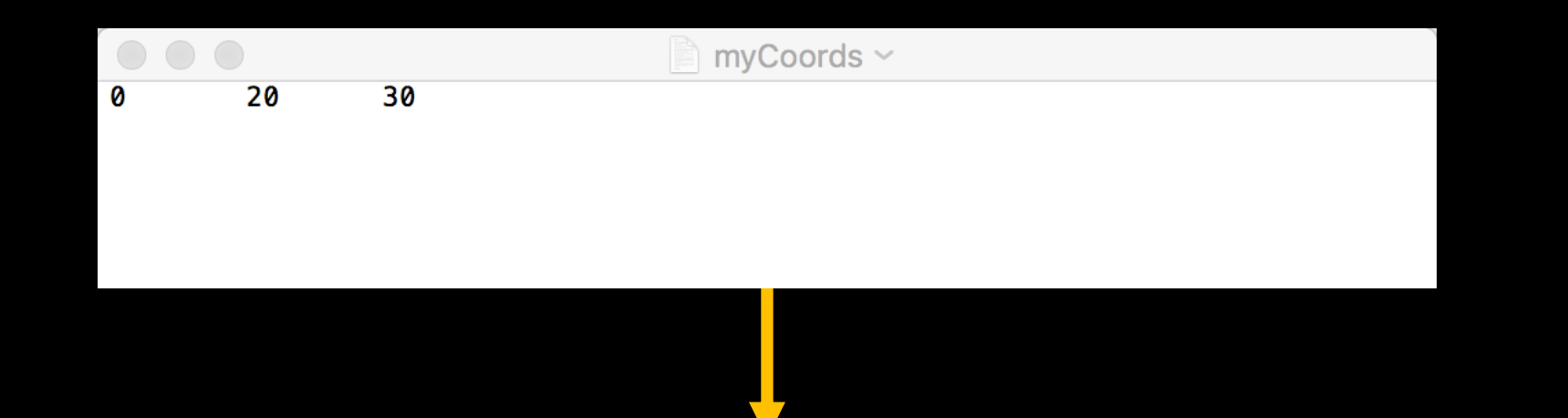

#### **Activation Coordinate Experiment-wise Search (ACES)**

Searching for experiments similar to 1 coordinates...

Top 10 experiments:

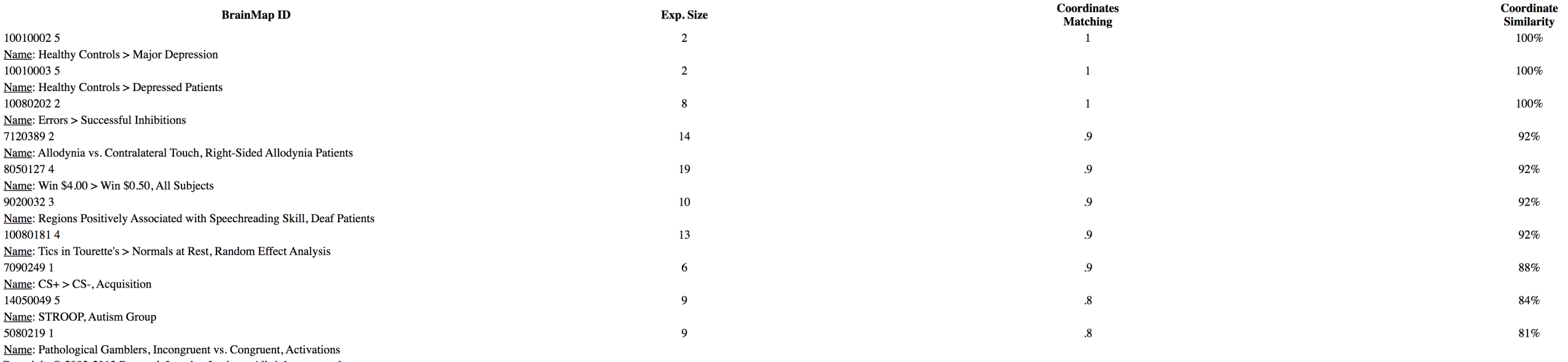

Copyright © 2003-2013 Research Imaging Institute. All rights reserved.

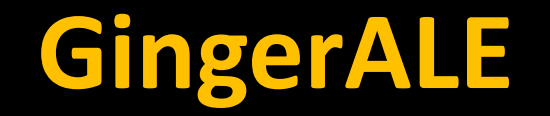

### **Enter set of coordinates**

### **Uses Clustering to find significant overlap between foci**

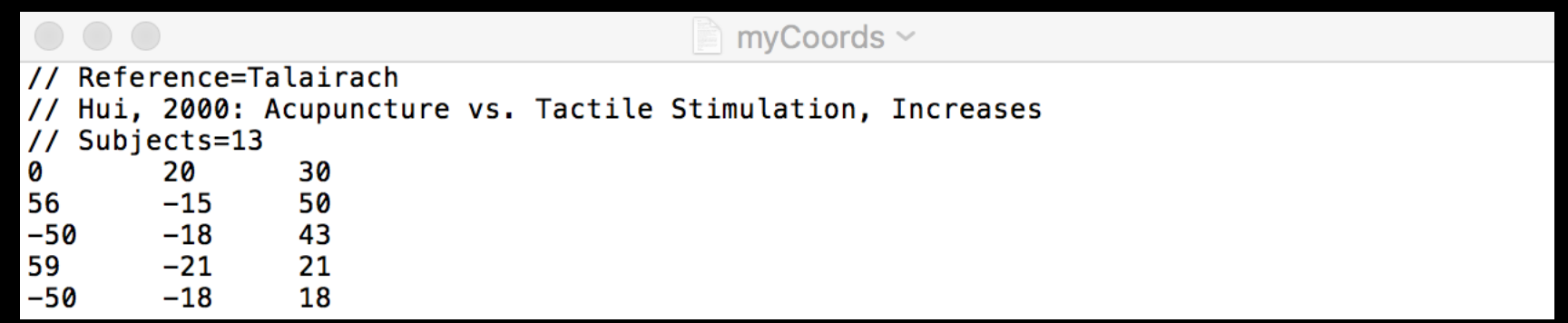

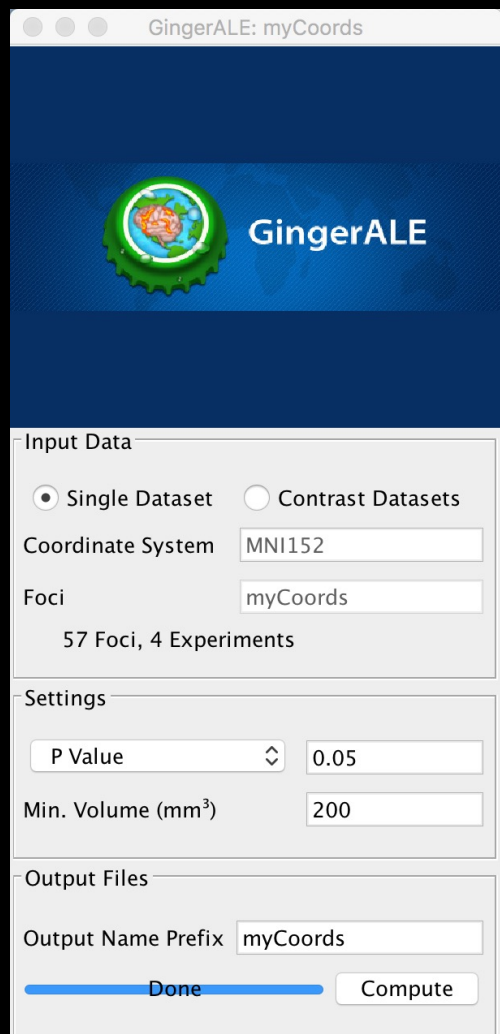

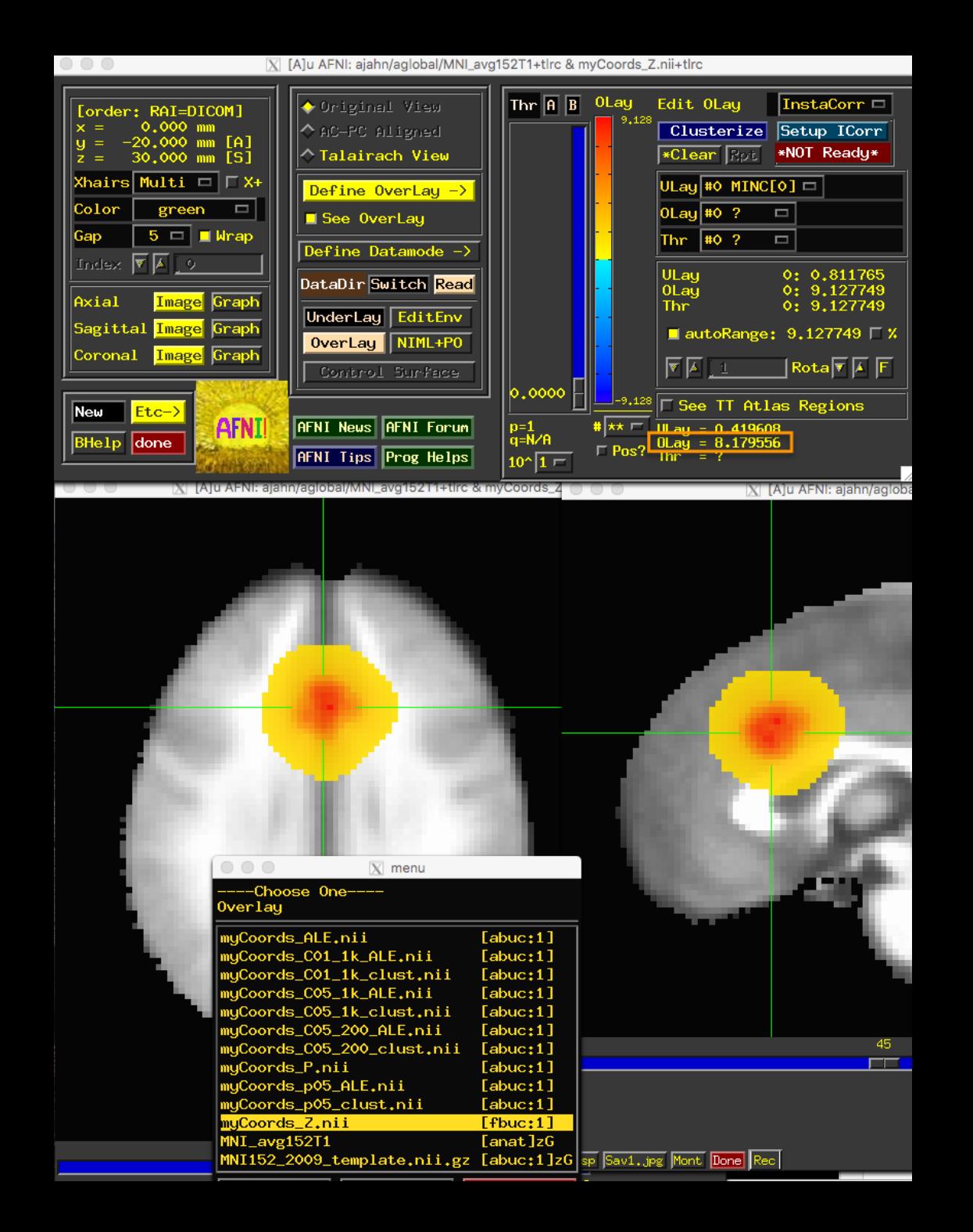

**You can also create contrast maps to visualize the overlap and divergence of two meta-analyses**

**Requires performing two separate ALE analyses, as well as a pooled analysis (i.e., merging the two)**

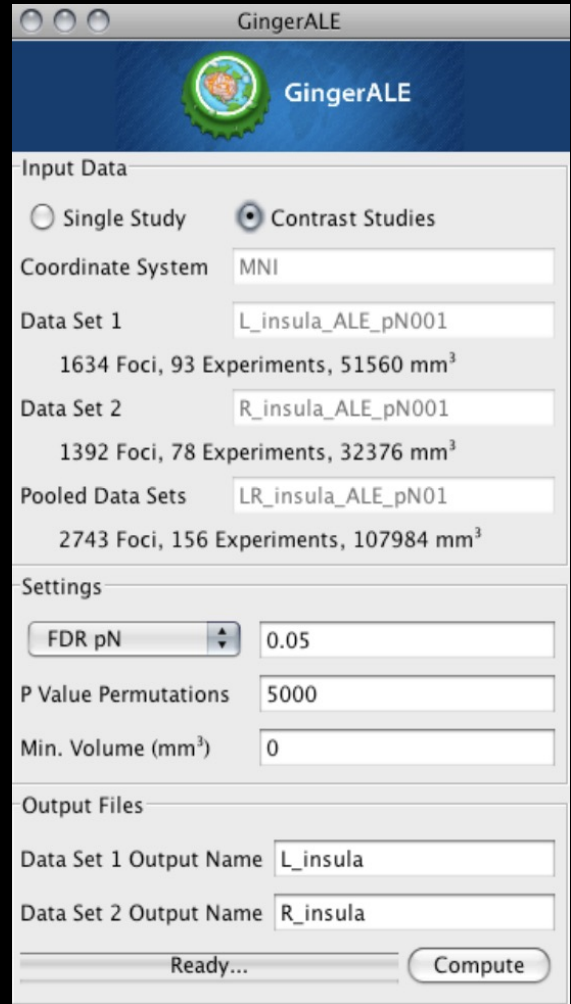

### **Advantages: Helps build intuition about how meta-analyses are conducted**

## **Disadvantages: Can be tedious, even with auxiliary software (e.g., Sleuth)**

#### **Is there any way to automate this?**

#### **How it works: Search Terms**

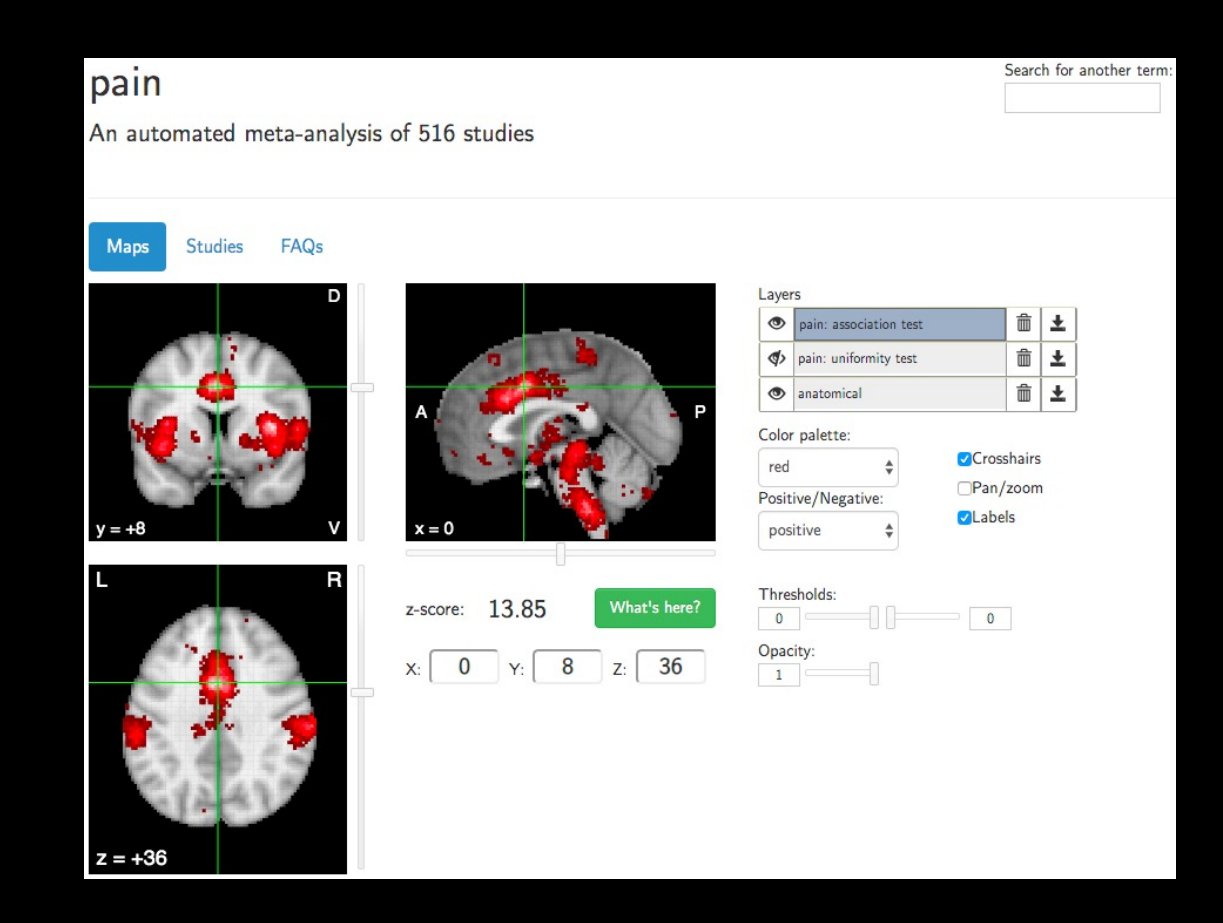

#### **Association vs. Uniformity Tests**

#### **Downloading the Maps to use for ROI analysis**

### **Other uses of Neurosynth**

#### **Functional Connectivity Analysis**

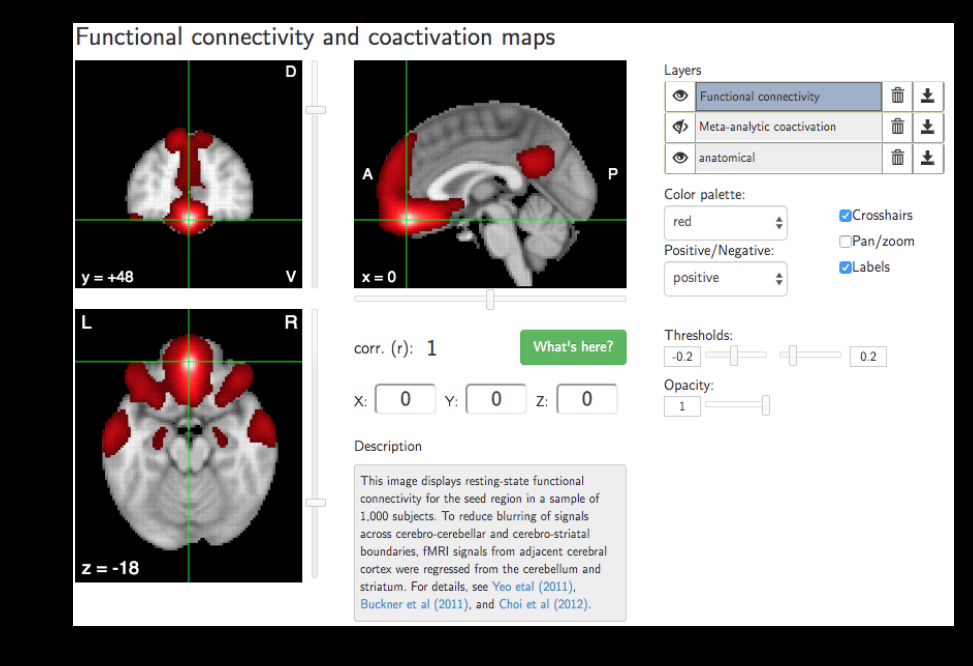

**Demonstration**

### **Proper ways for using Neurosynth**

#### **Lieberman & Eisenberger 2015**

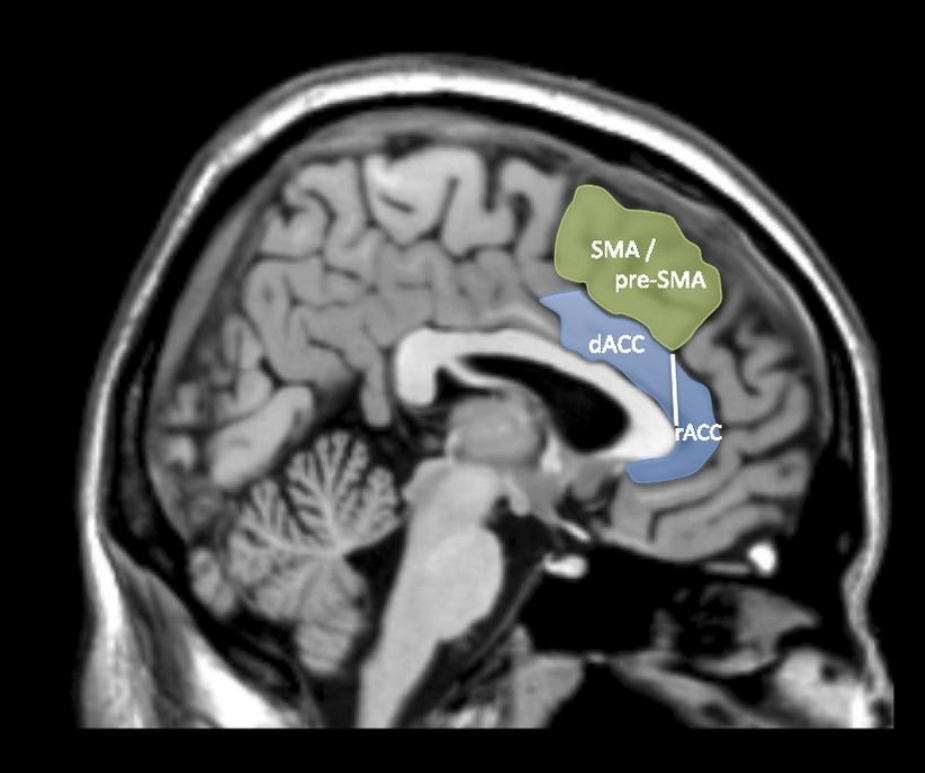

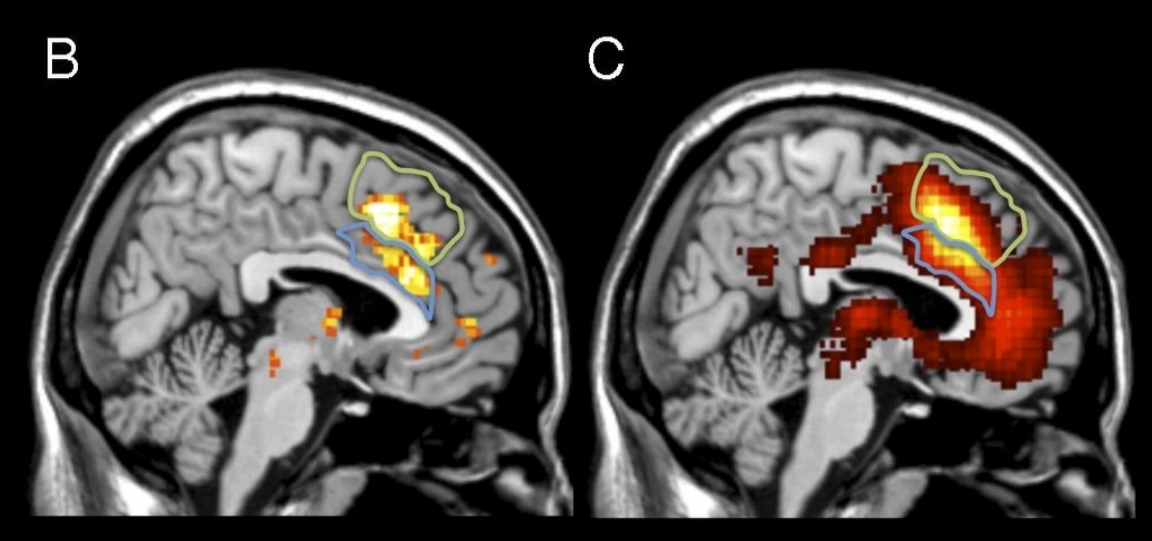

Search Term: dACC

 $\mathsf{A}$ 

**Search Term: Anterior Cingulate** 

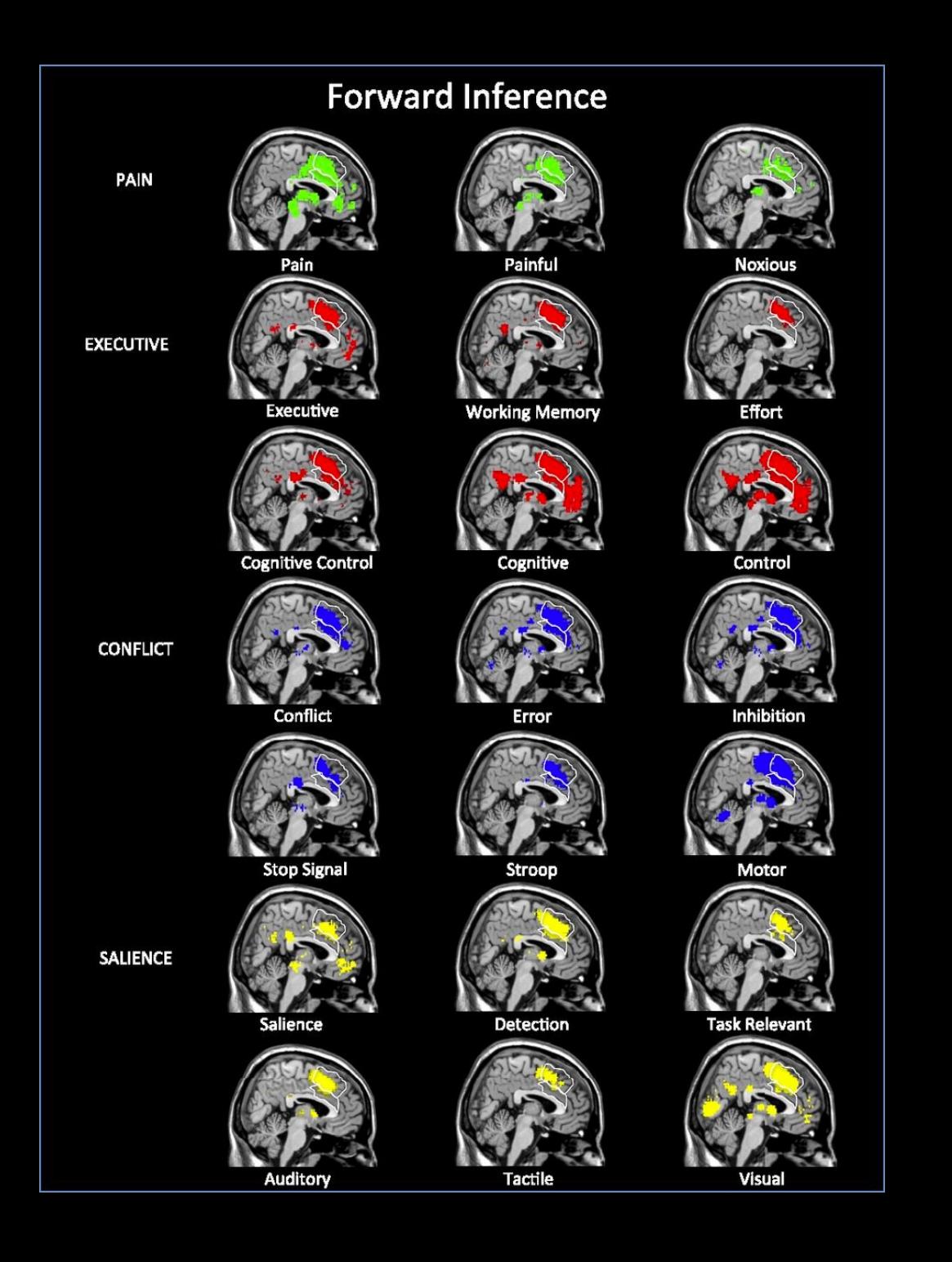

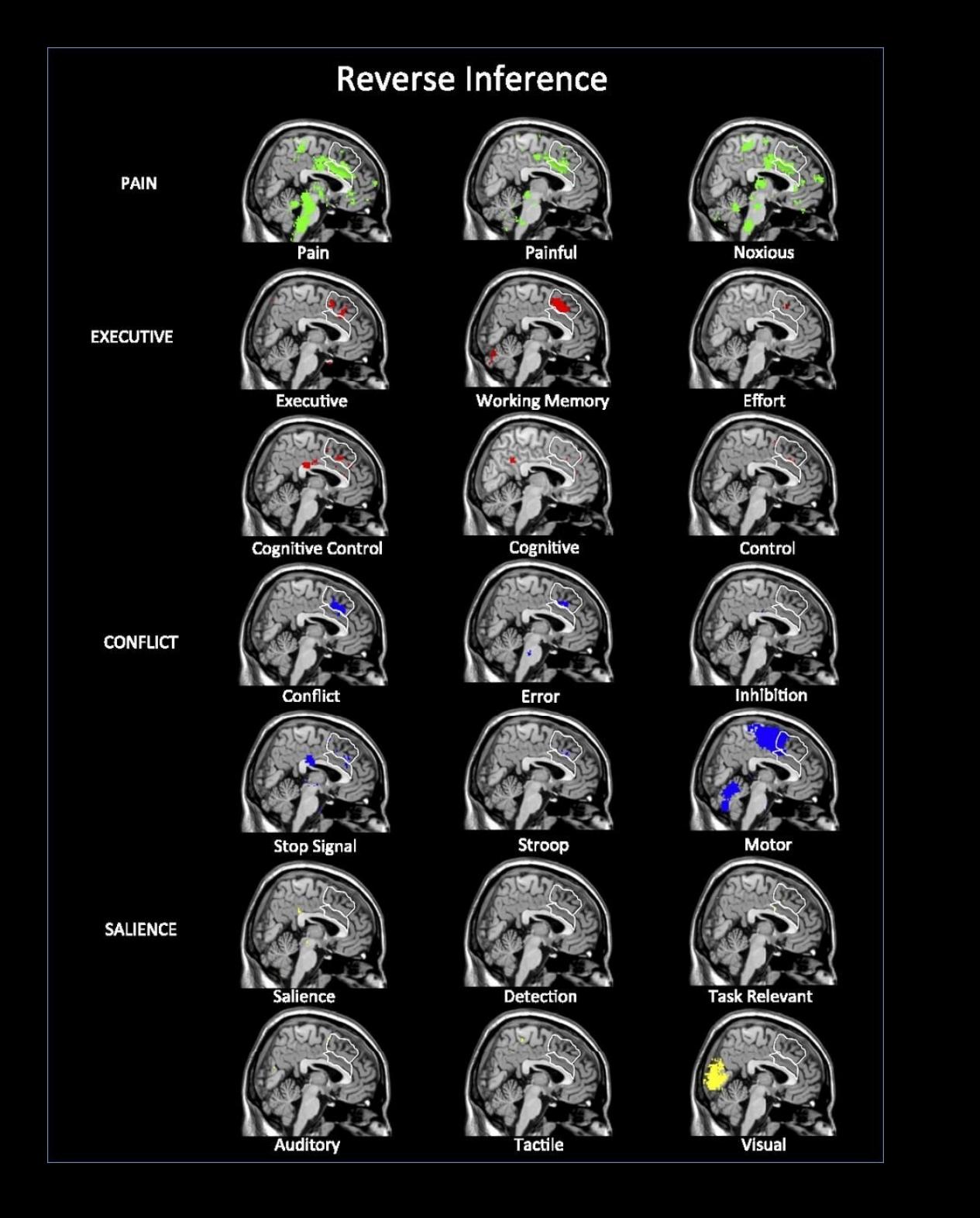

#### dACC Reverse Inference

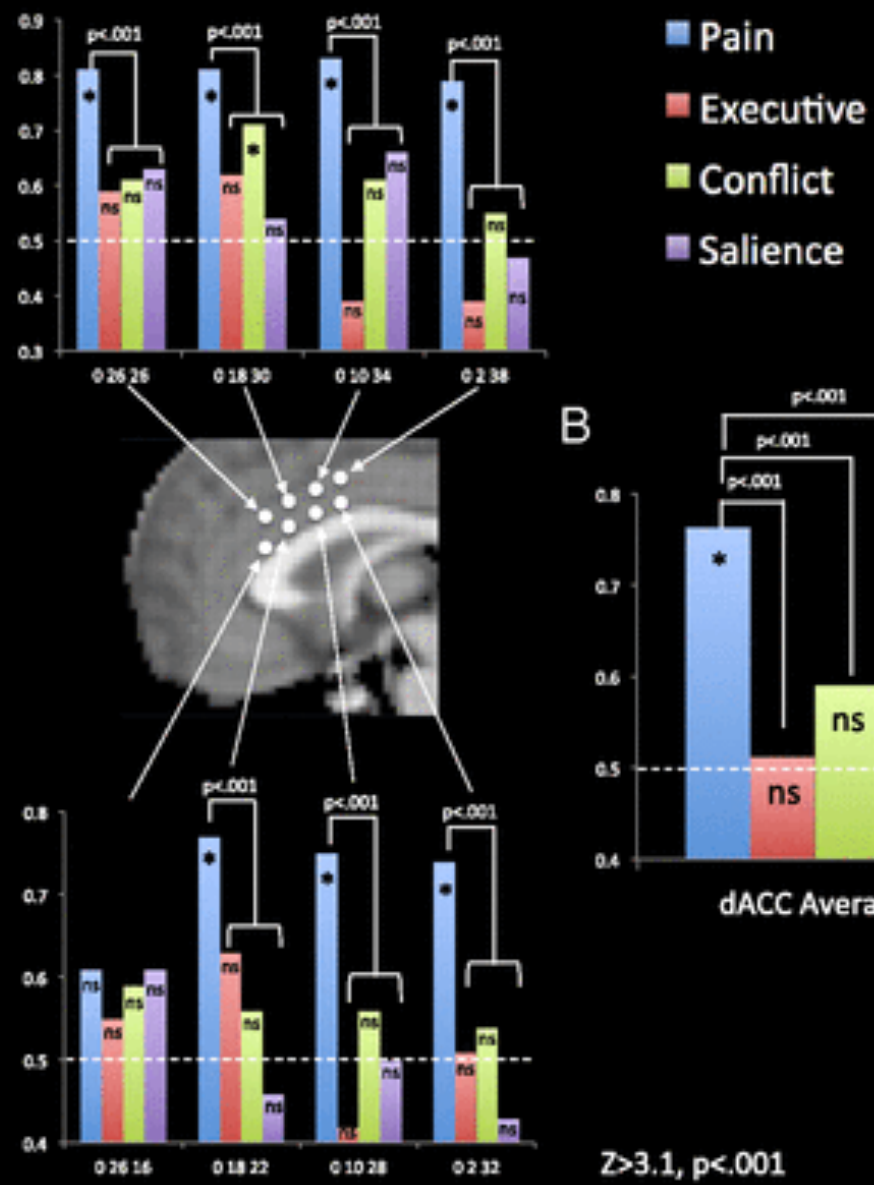

![](_page_57_Figure_2.jpeg)

dACC Average

![](_page_57_Picture_4.jpeg)

![](_page_57_Picture_5.jpeg)

**Emotion** 

![](_page_57_Picture_6.jpeg)

![](_page_57_Picture_7.jpeg)

Negative

![](_page_57_Picture_9.jpeg)

Reward

![](_page_57_Picture_11.jpeg)

**Distress** 

Anger

![](_page_57_Picture_13.jpeg)

![](_page_57_Picture_14.jpeg)

Fear

![](_page_57_Picture_15.jpeg)

Depression

A

## **Wager et al. Rebuttal**

Lieberman and Eisenberger's (1) conclusions are based on Neurosynth.org (7), a database of activation coordinates and words used in >11,000 neuroimaging studies. The claim of pain selectivity is based on a statistical preference in dACC activation studies for the use of pain-related words, compared with a modest number of alternatives (e.g., "salience"). Neurosynth analyses are based on word frequencies in published papers. They may not reflect the actual processes studied, and are not linked specifically to particular brain locations. They are subject to biases in how different literatures use words and label brain areas (e.g., "salience" has multiple meanings, and dACC is also called anterior mid-cingulate cortex). Neurosynth is useful for exploring structure-to-function mappings across a large literature, but it cannot provide definitive inferences about specific brain regions.

![](_page_58_Figure_2.jpeg)

## **Lieberman et al. Response**

![](_page_59_Figure_1.jpeg)

![](_page_60_Figure_0.jpeg)

## **Thoughts?**

## **What about a within-subjects study comparing pain and cognitive effects?**

**This should be the preferred method for making region-specific claims**

![](_page_62_Figure_0.jpeg)

# **Neuroquery demo**

#### **Present Day**

#### **RESEARCH ARTICLE**

#### Estimating the reproducibility of psychological science

Open Science Collaboration\*,<sup>†</sup> + See all authors and affiliations

Science 28 Aug 2015: Vol. 349, Issue 6251, aac4716 DOI: 10.1126/science.aac4716

### **This should be great, right?**

#### **RESULTS**

We conducted replications of 100 experimental and correlational studies published in three psychology journals using high-powered designs and original materials when available. There is no single standard for evaluating replication success. Here, we evaluated reproducibility using significance and P values, effect sizes, subjective assessments of replication teams, and meta-analysis of effect sizes. The mean effect size (r) of the replication effects ( $M_r$  = 0.197, SD = 0.257) was half the magnitude of the mean effect size of the original effects ( $M_r$  = 0.403, SD = 0.188), representing a substantial decline. Ninety-seven percent of original studies had significant results ( $P < .05$ ). Thirty-six percent of replications had significant results; 47% of

![](_page_65_Figure_1.jpeg)

![](_page_66_Figure_1.jpeg)

**Why does this happen?**

**We discussed some of this on Tuesday (circular analyses, file-drawer problem, etc.)**

**Another issue is "p-hacking", trying to obtain a significant result by continuing to run analyses**

![](_page_68_Figure_1.jpeg)

Head et al., 2015

## **John Ioannides' 2005 Paper**

# **PLOS MEDICINE**

**C** OPEN ACCESS

**ESSAY** 

#### Why Most Published Research Findings Are False

John P. A. Ioannidis

Published: August 30, 2005 • https://doi.org/10.1371/journal.pmed.0020124

## **Like we discussed previously, controlling for Type I Error rates isn't enough to guarantee that results are real**

### **John Ioannides' 2005 Paper**

## **The crux of the paper rests on a formula called Positive Predictive Value (PPV)**

## **PPV is the number of true positives, divided by the number of rejected tests**

### **John Ioannides' 2005 Paper**

## **Let R be the ratio of the number of "true relationships" to "no relationships" (i.e., #HA/#H0)**

### **Let α=alpha level, and (1-β)=Power**

$$
PPV = \frac{R(1 - \beta)}{\alpha + R(1 - \beta)}
$$
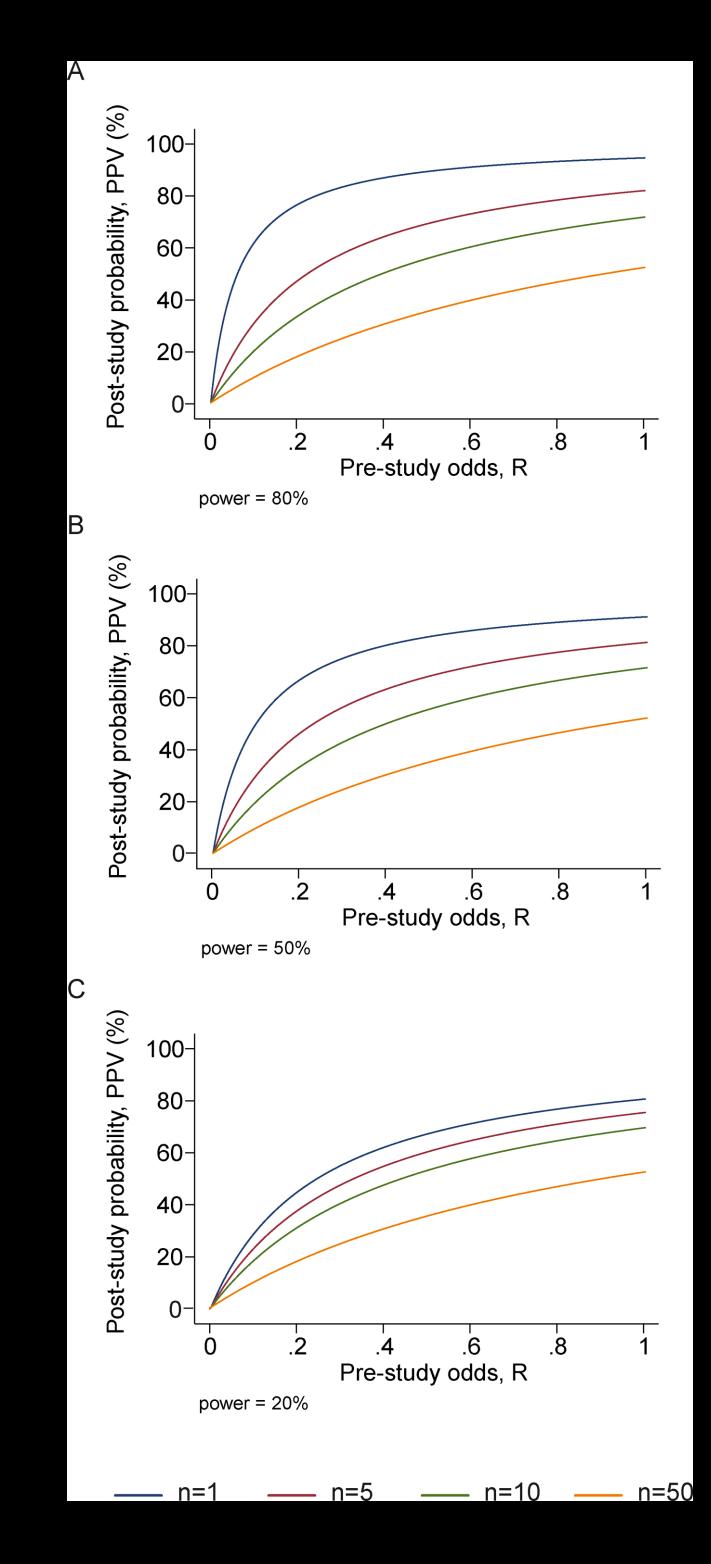

# **John Ioannides' 2005 Paper**

**Lastly, let u=bias, the amount that a study is affected by biased practices (e.g., p-hacking); anything that tends to generate a positive results when it shouldn't**

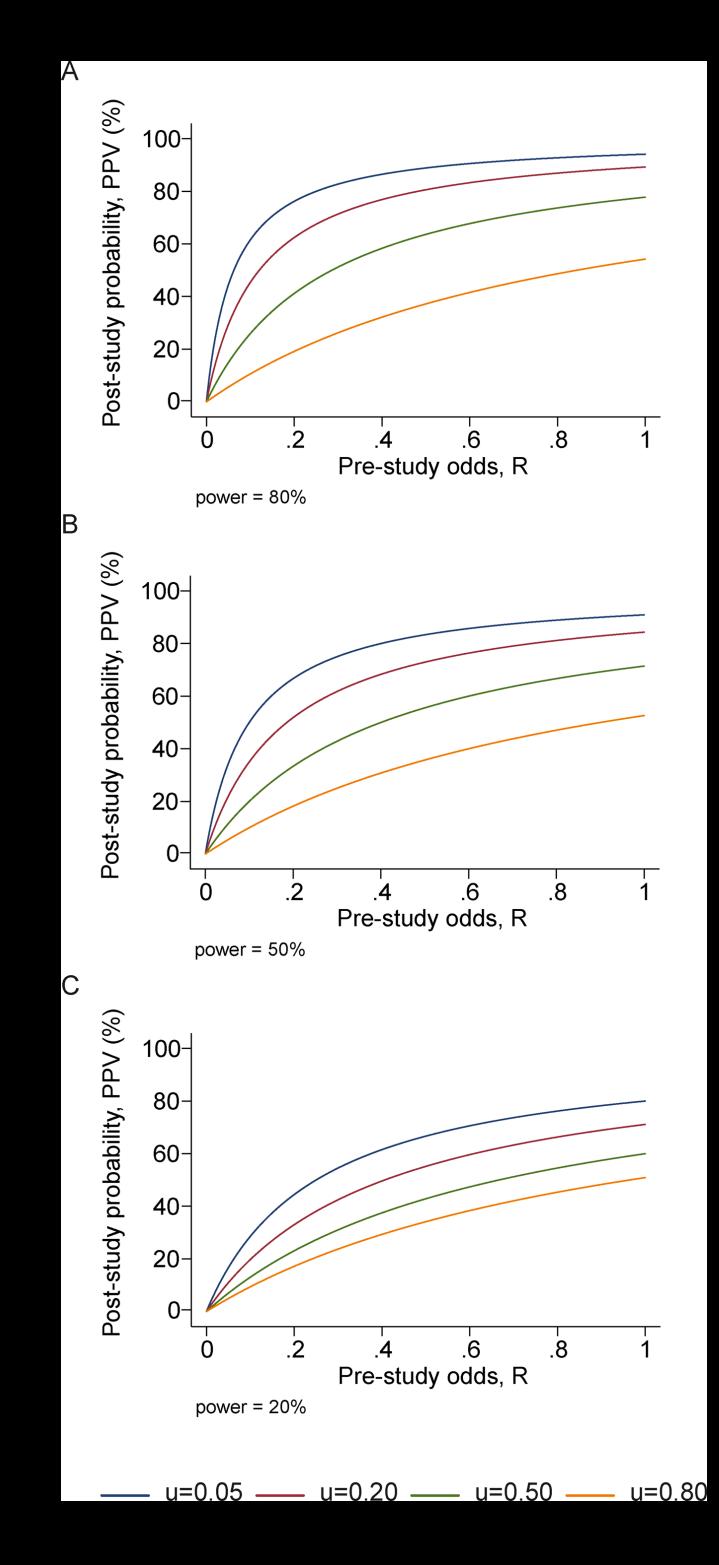

#### **Table 4.** PPV of Research Findings for Various Combinations of Power  $(1 - \beta)$ , Ratio of True to Not-True Relationships (R), and Bias (u)

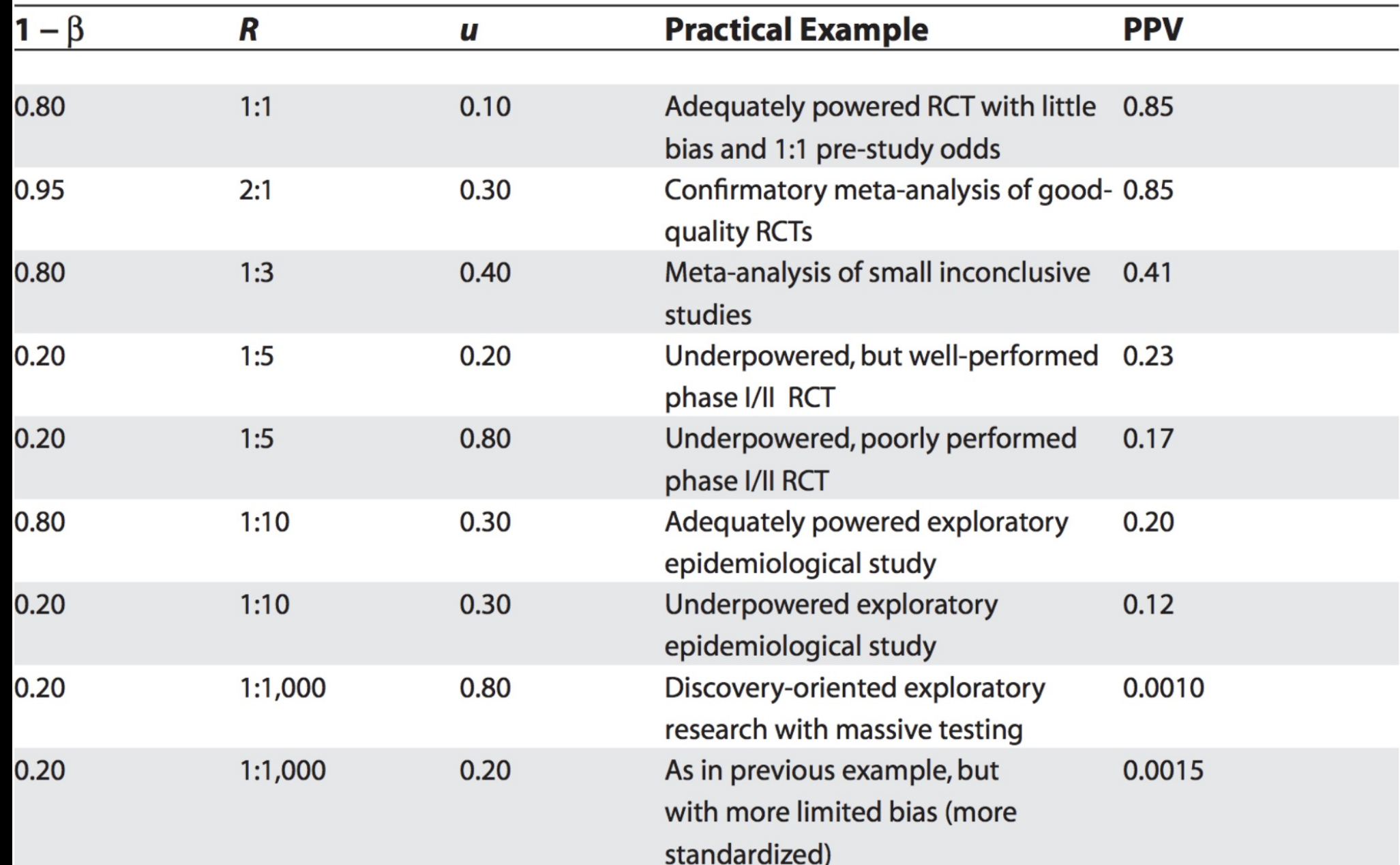

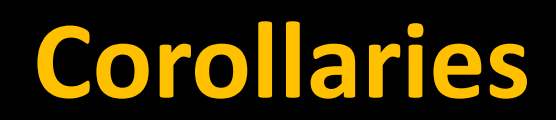

# **What can be done?**

## **Follow COBIDAS guidelines (Nichols et al., 2016)**

**Run appropriate power analyses (discussed on Monday)**

**Pre-register your experiment (to be discussed on Friday)**

**Standardize your analyses (to be discussed right now!)**

# **Questions?**

## **The Good Old Days**

### **Idiosyncratic labeling for data and folders**

#### lajahn:~/Desktop/myExp\$ ls

**1stAnalysis 2ndAnalysis** FinalAnalysis FinalAnalysis\_FINAL preproc

preproc\_NoSmooth\_Nonlinear raw timings timings\_Scanner0ffset

## **What is BIDS?**

### **Standard for organizing imaging data**

 $sub-17$  $sub-18$  $sub-19$  $sub-20$  $sub-21$  $sub-22$  $sub-23$  $sub-24$  $sub-25$  $sub-26$ 

task-flanker\_bold.json

isk-flanker\_run-2\_bold.nii.gz isk-flanker\_run-2\_events.tsv

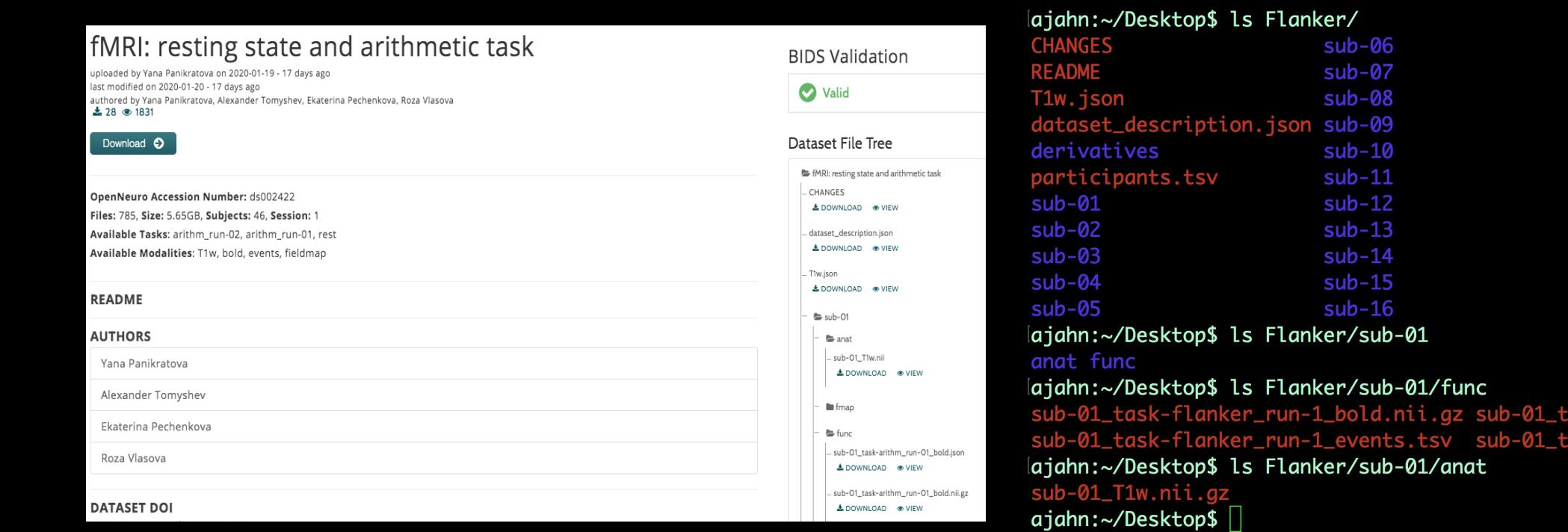

### **Benefits of BIDS**

#### **1. Reproducibility and Data Sharing**

### **2. Access to BIDS-apps (e.g., MRIQC, fMRIPrep)**

#### **3. Ability to share your own BIDS-apps**

### **How to convert to BIDS?**

### **Stanford Center for Reproducible Neuroscience**

#### **BIDS Tutorial Series: Introductory Walkthrough**

#### the February 22, 2018

#### **Introduction**

Welcome to part 1A of the tutorial series "Getting Started with BIDS". The tutorial series will introduce you to converting brain data into the BIDS organizational standard, provide an example of how to convert a dataset into BIDS (manually and an automated solution), and examine different off-the-shelf automated solutions. This tutorial will show a detailed step-by-step organizational guide to convert DICOMs into a BIDS validated dataset. The step-by-step guide will iteratively add one modality at a time until the full dataset is organized and validated. Even though performing the conversation manually is not expected we show it here for educational purposes. An automated solution is strongly recommended. An automated custom solution is discussed in the next part of the tutorial series. Throughout this tutorial series portion, we will be using DICOMs from the Nathan Kline Institute (NKI) Rockland Sample – Multiband Imaging Test-Retest Pilot Dataset. We will be following the specifications described in the BIDS Specification version 1.0.2. If you are running into issues, please post your questions on NeuroStars with the bids tag. The next parts of this tutorial series will examine an automated custom solution and off-the-shelf solutions to consider using to convert your dataset into the BIDS standard.

**Table of Contents** 

A. Manual conversation

## **How to convert to BIDS?**

#### **BIDS Overview and Tutorial**

#### **Q** Note

This article was contributed by Daniel Levitas of the Perception and Neuroimaging Lab at Indiana University.

#### **What is BIDS?**

BIDS (Brain Imaging Data Structure) is a standarized format for the organization and description of neuroimaging and corresponding behavioral data, which has been largely lacking within the neuroimaging community. More specifically, data that come off the scanner are converted to NIFTI and JSON files, organized into a specific directory schema, and labeled following a precise naming convention. The result is an organized dataset that can be easily shared and understood by other researchers.

**Benefits of BIDS** 

### **Requires certain commands (pigz, dcm2bids, etc.)**

**Should work with most Macintosh and Unix operating systems**

## **How to convert to BIDS?**

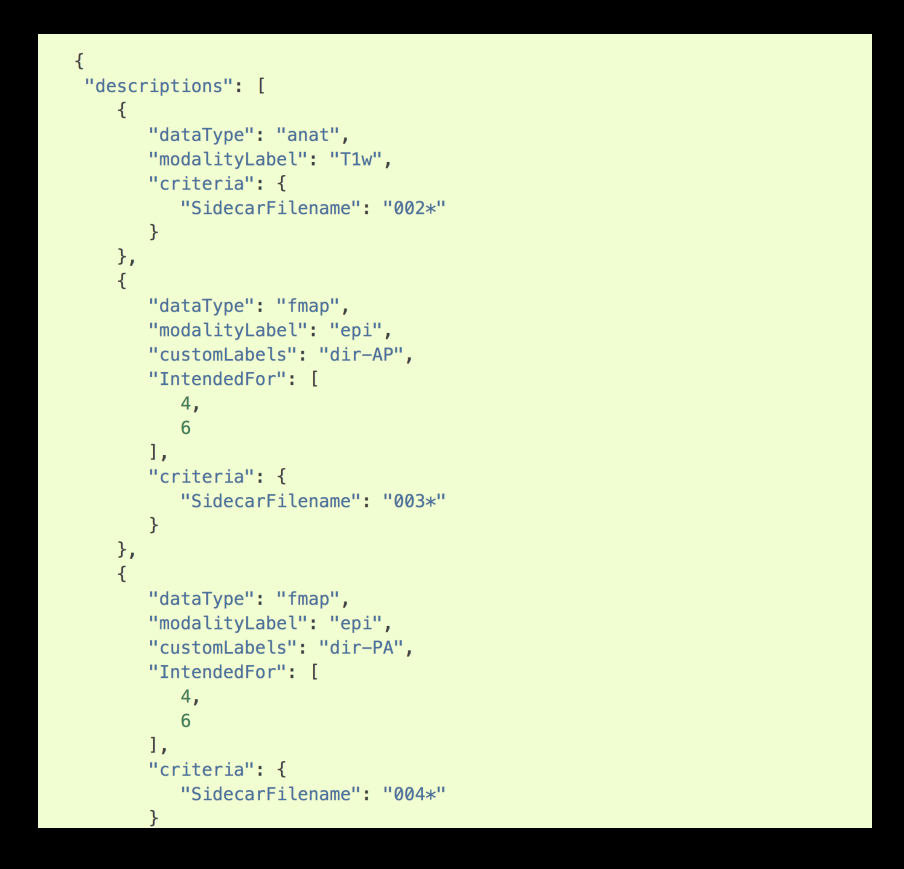

**Datasets require a BIDS configuration file in .json format**

**Each run that is collected requires a different section of javascript**

## **BIDS Validation**

 $\times$ 

#### **BIDS Validator v1.4.2**

#### Select a BIDS dataset to validate

Choose File No file chosen

**Options:** gnore Warnings □ Ignore NIfTI Headers

Note: Selecting a dataset only performs validation. Files are never uploaded.

#### **BIDS\_tutorial**

#### Summary **Available Tasks Available Modalities** • 43 Files, 527.86MB  $\bullet$  bart · bold • 1 - Subject  $•$  rest • sbref • 1 - Session • dwi · FLAIR  $\bullet$  T1w  $\bullet$  T2w · fieldmap · fieldmap We found 2 Warnings in your dataset. view 2 warnings in 2 files

Download error log for BIDS\_tutorial

Click to view details on BIDS specification

If you have any questions please post on Neurostars

The source code for the validator can be found here

### One year ago...

#### Article | Published: 20 May 2020

#### Variability in the analysis of a single neuroimaging dataset by many teams

Rotem Botvinik-Nezer, Felix Holzmeister, [...] Tom Schonberg ⊠

Nature 582, 84-88(2020) Cite this article 24k Accesses | 9 Citations | 874 Altmetric | Metrics

#### **Abstract**

Data analysis workflows in many scientific domains have become increasingly complex and flexible. Here we assess the effect of this flexibility on the results of functional magnetic resonance imaging by asking 70 independent teams to analyse the same dataset, testing the same 9 ex-ante hypotheses<sup>1</sup>. The flexibility of analytical approaches is exemplified by the fact that no two teams chose identical workflows to analyse the data. This flexibility resulted in sizeable variation in the results of hypothesis tests, even for teams whose statistical maps were highly correlated at intermediate stages of the analysis pipeline. Variation in reported results was related to several aspects of analysis methodology. Notably, a meta-analytical approach that aggregated information across teams yielded a significant consensus in activated regions. Furthermore, prediction markets of researchers in the field revealed an overestimation of the likelihood of significant findings, even by researchers with direct knowledge of the dataset<sup>2,3,4,5</sup>. Our findings show that analytical flexibility can have substantial effects on scientific conclusions, and identify factors that may be related to variability in the analysis of functional magnetic resonance imaging. The results

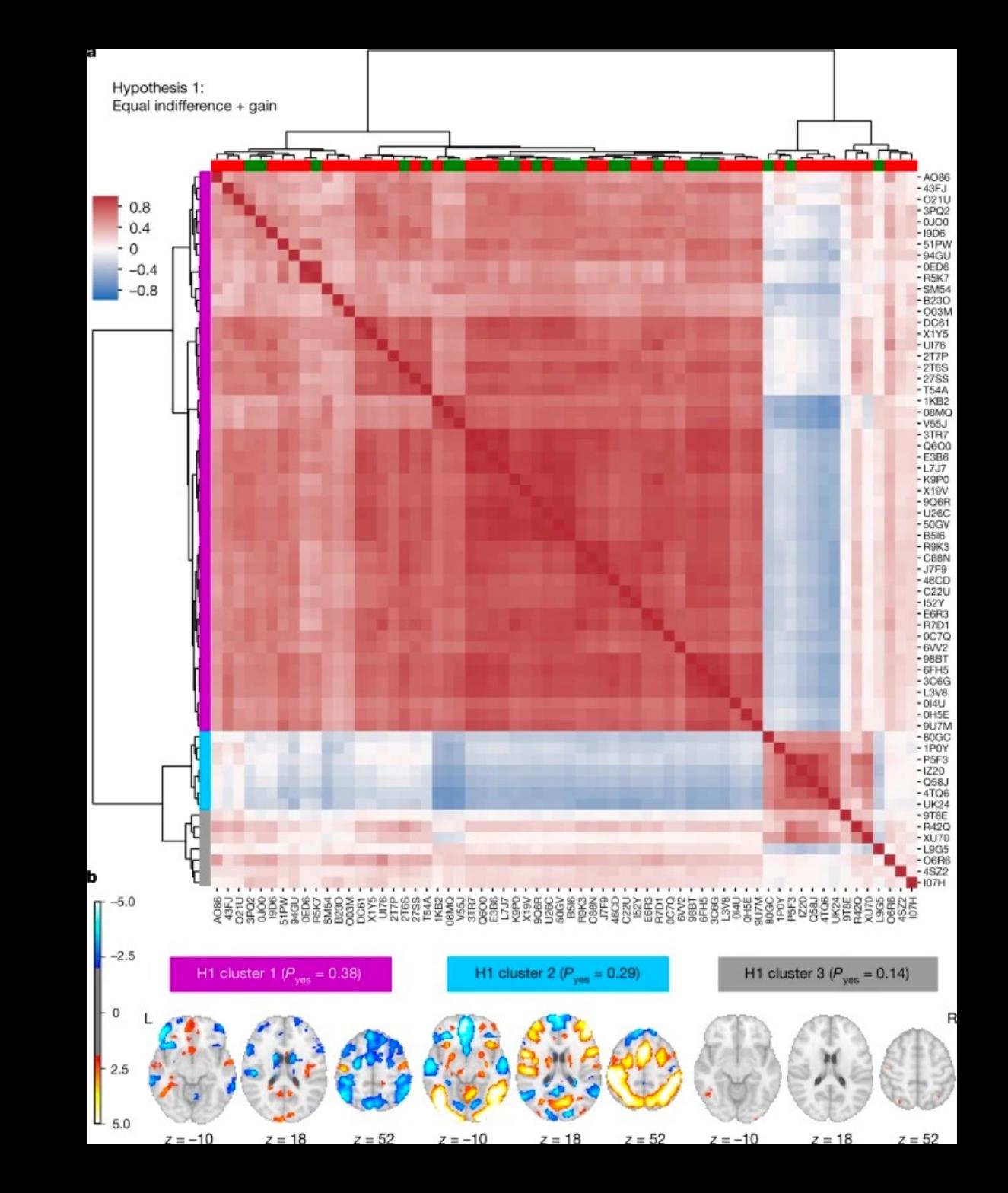

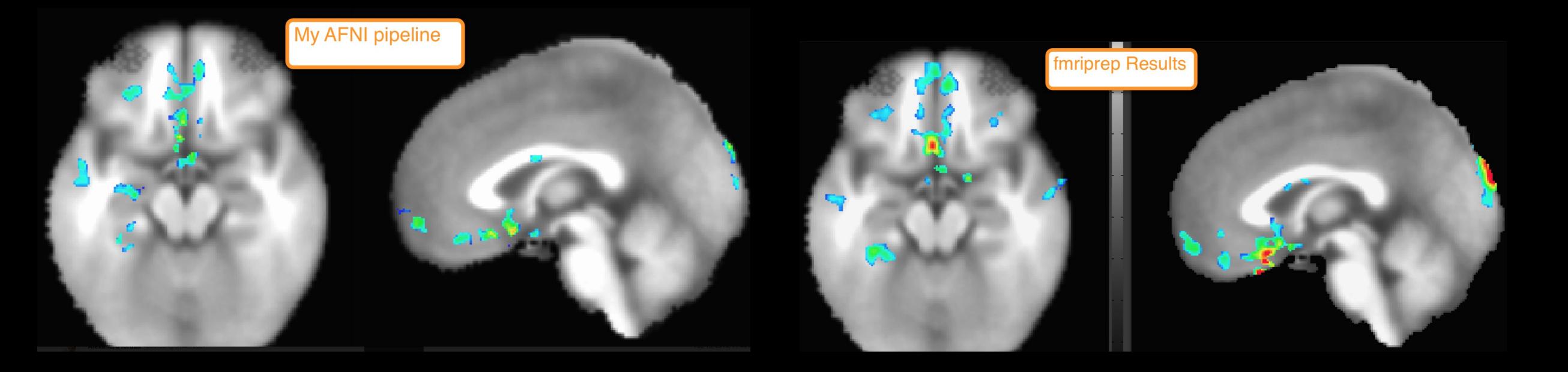

## **Peak t-statistic: 4.14 Peak t-statistic: 5.11**

## **What is fMRIPrep?**

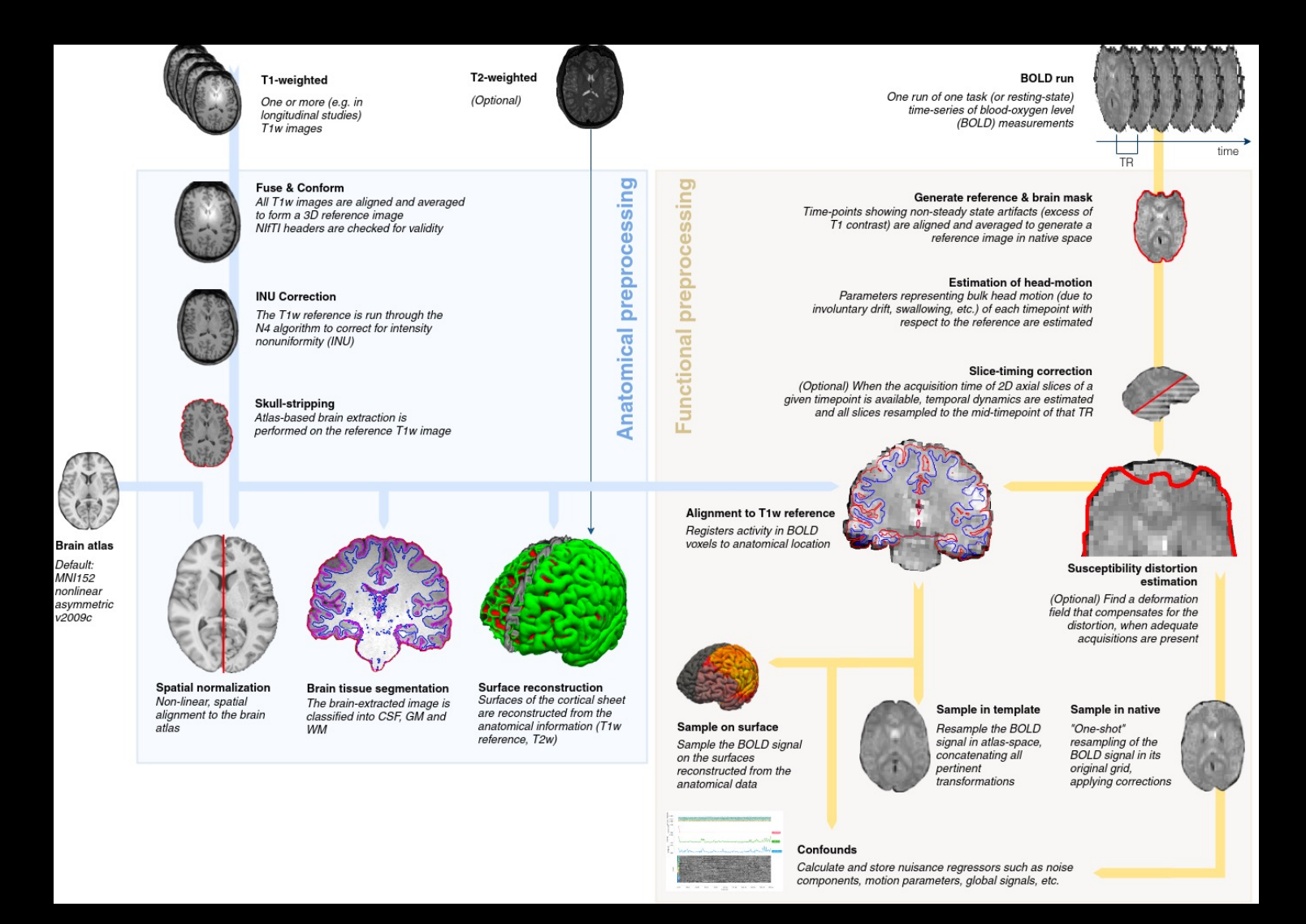

## **The Module**

#### Docs » Open Science

#### **O** Edit on GitHub

#### **Open Science**

This module contains chapters on different aspects of open science - method of sharing data that make analyses more transparent and reproducible.

We are looking for graduate students, postdocs, and other members of the Open Science community to contribute articles about how to perform different open science techniques. Although the articles are hosted on this site, full credit will be given to those who contribute their writing.

#### **Open Science Topics**

- BIDS Overview and Tutorial
- BIDS App Tutorial #1: MRIQC
- BIDS App Tutorial #2: fMRIPrep
- fMRIPrep Demonstration

#### **G** Previous

Next  $\odot$ 

#### Docs » Open Science » fMRIPrep Demonstration

**O** Edit on GitHub

#### **fMRIPrep Demonstration**

This module will demonstrate how to use fMRIPrep to analyze a publicly available dataset on OpenNeuro.org. We will analyze the same dataset that we used for the AFNI tutorial, and then compare the results. This will allow you to make an educated decision about what type of analysis pipeline is best for you.

#### **Open Science Topics**

- fMRIPrep Tutorial #1: Downloading the Data
- fMRIPrep Tutorial #2: Running the Analysis
- fMRIPrep Tutorial #3: Examining the Preprocessed Data
- fMRIPrep Tutorial #4: Additional Preprocessing Steps
- fMRIPrep Tutorial #5: Running the 1st-level Analysis
- fMRIPrep Tutorial #6: Group Analysis

**G** Previous

### **fMRIPrep Analysis Prerequisites**

## **Requires Docker (or Singularity, on a supercomputing cluster)**

**Data needs to be in BIDS format**

# **fMRIPrep Analysis Prerequisites**

### **Brief detour: What is a container?**

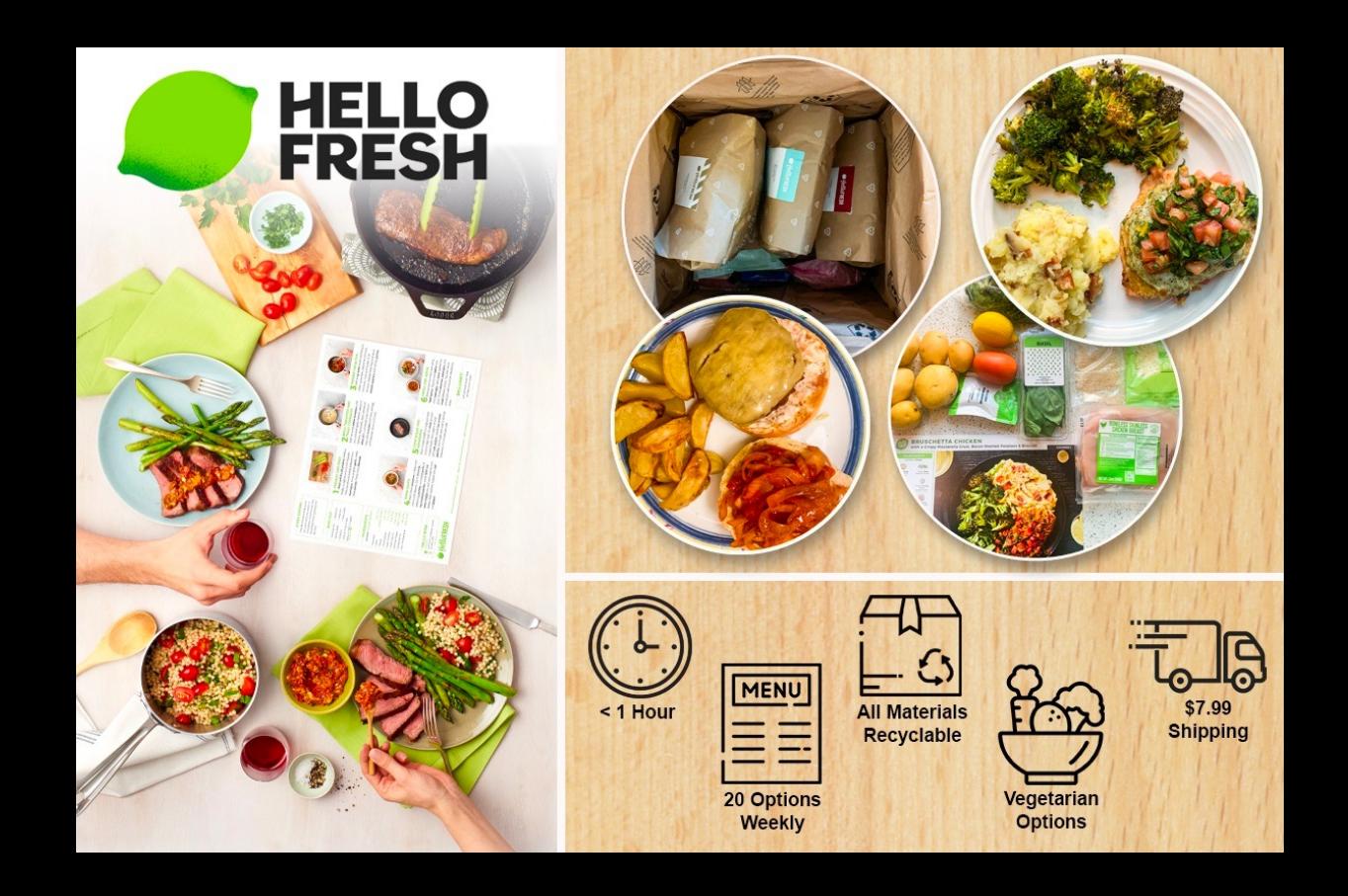

### **Docker**

### **Environment in which containers are run**

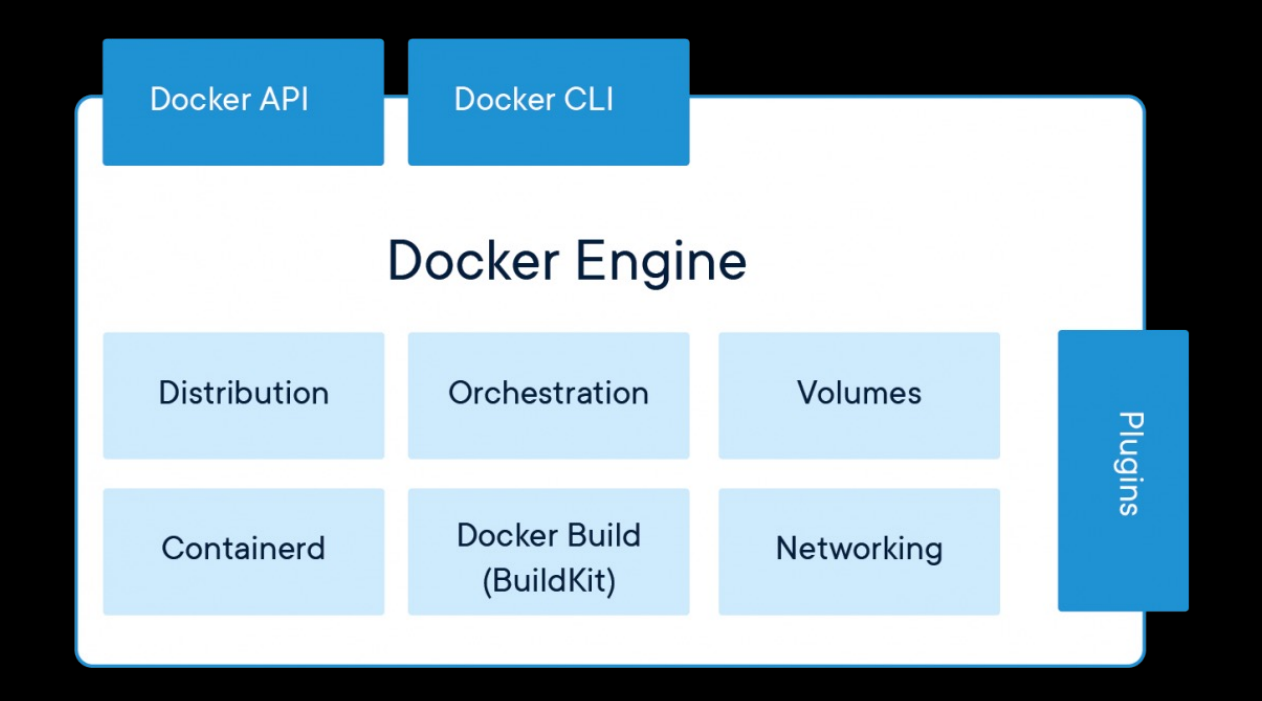

```
#User inputs:
bids root dir=$HOME/Desktop/Flanker
subi=08nthreads=4
mem=20 #ab
container=docker #docker or singularity
#Begin:
#Convert virtual memory from gb to mb
mem='echo "${mem//[!0-9]/}"' #remove gb at end
mem mb= echo \frac{1}{100} (((mem*1000)-5000)) #reduce some memory for buffer space during pre-processing
export FS_LICENSE=$HOME/Desktop/Flanker/derivatives/license.txt
#Run fmriprep
if [ $container == singularity ]; then
  unset PYTHONPATH; singularity run -B $HOME/.cache/templateflow:/opt/templateflow $HOME/fmrip
    $bids_root_dir $bids_root_dir/derivatives \
    participant \setminus--participant-label $subj \
    --skip-bids-validation \
    --md-only-boilerplate \
    --fs-license-file $HOME/Desktop/Flanker/derivatives/license.txt \
    --fs-no-reconall \
    --output-spaces MNI152NLin2009cAsym: res-2 \
    --nthreads $nthreads \
    --stop-on-first-crash \
    --mem_mb $mem_mb \
    -w $HOME
else
  fmriprep-docker $bids_root_dir $bids_root_dir/derivatives \
    participant \setminus--participant-label $subj \
    --skip-bids-validation \
    --md-only-boilerplate \
    --fs-license-file $HOME/Desktop/Flanker/derivatives/license.txt \
    -fs-no-reconall \n--output-spaces MNI152NLin2009cAsym: res-2 \
    -nthreads $nthreads \
    --stop-on-first-crash \
    --mem mb $mem mb \
    -w $HOME
f_{\perp}
```
# **fMRIPrep with other software (e.g., CONN)**

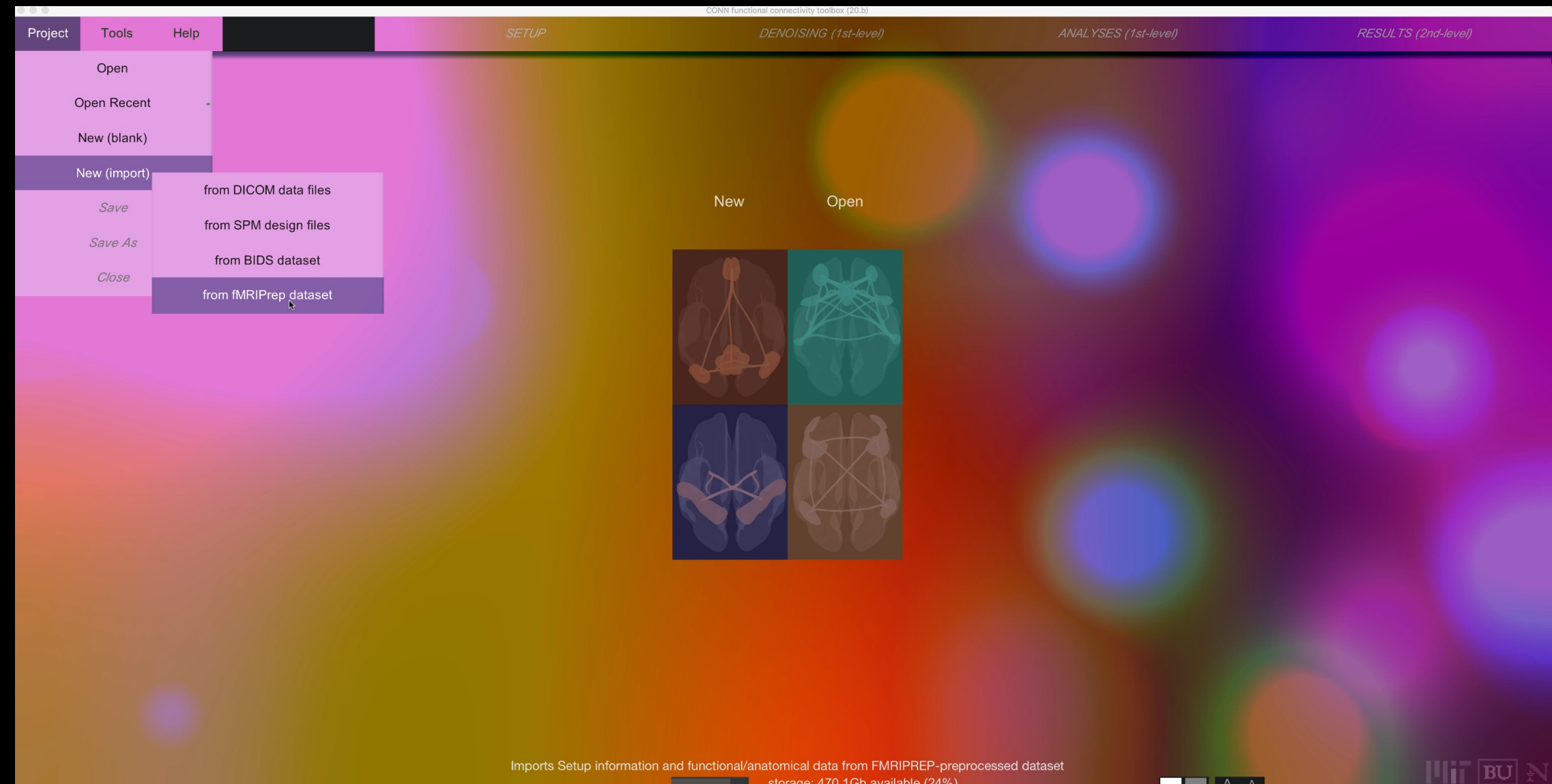

Imports Setup information and functional/anatomical data from FMRIPREP-preprocessed dataset

storage: 470.1Gb available (24%)

**A** A

## **Comparing 1st-level Results**

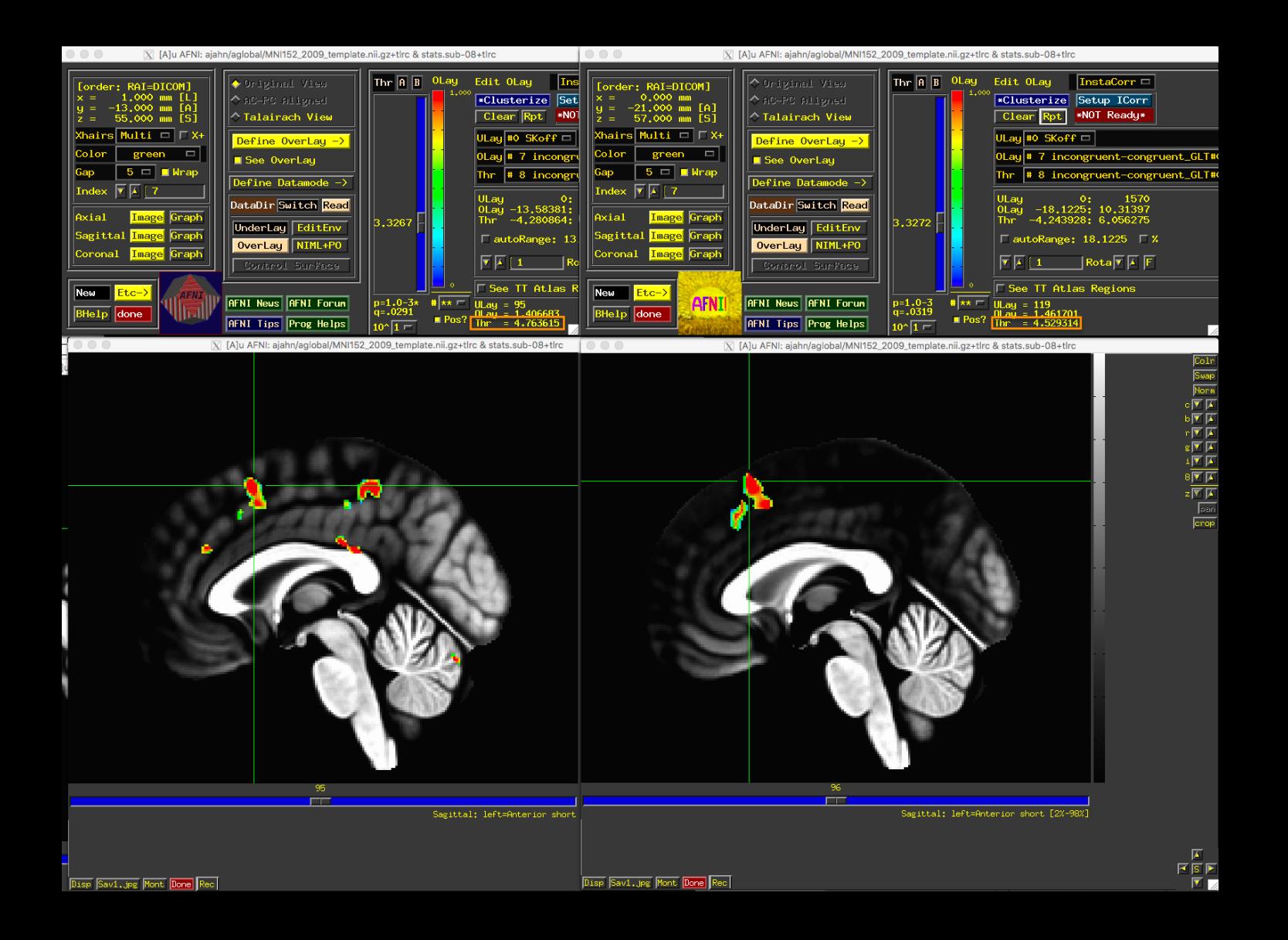

# **Comparing 2nd-level results**

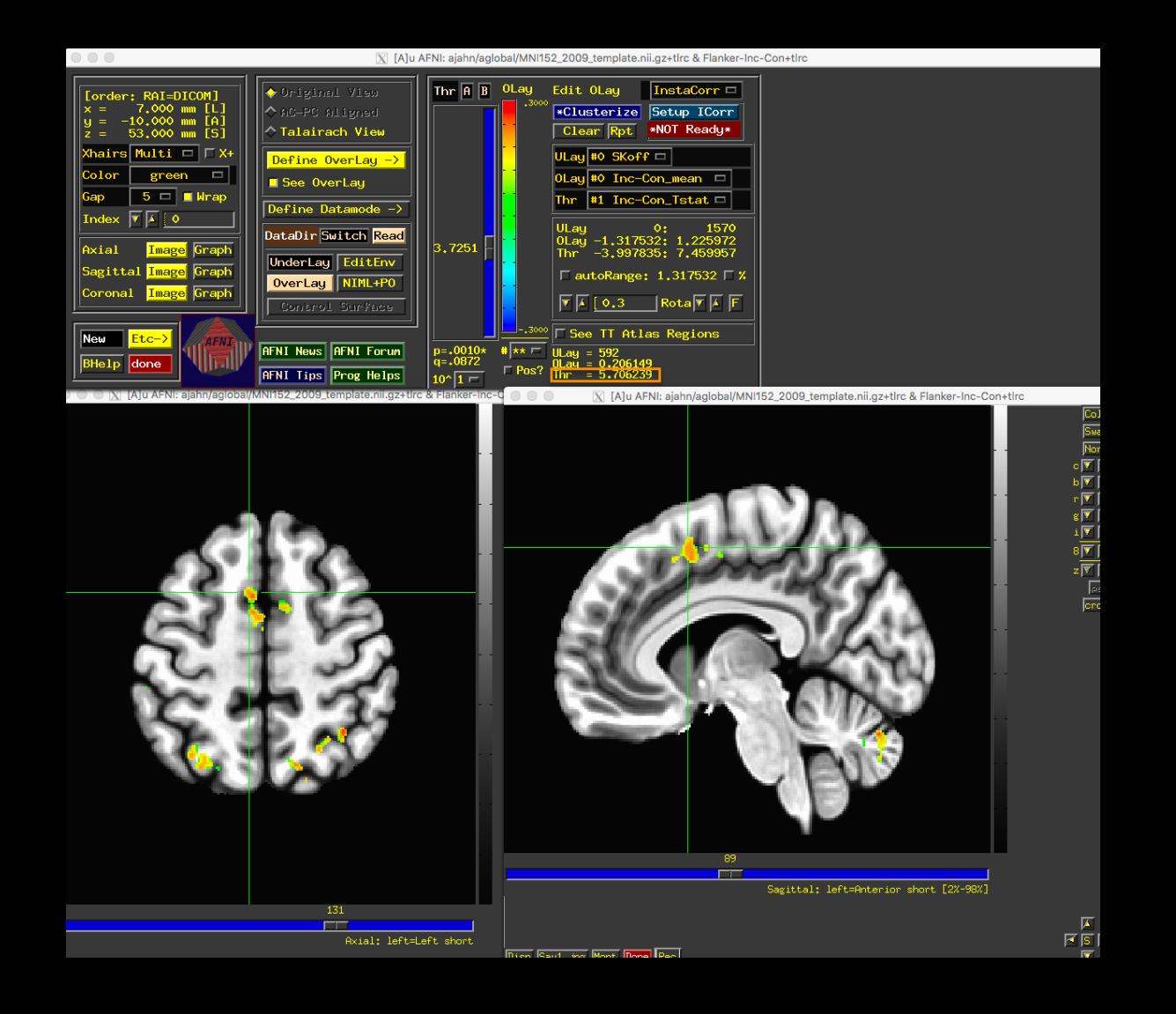

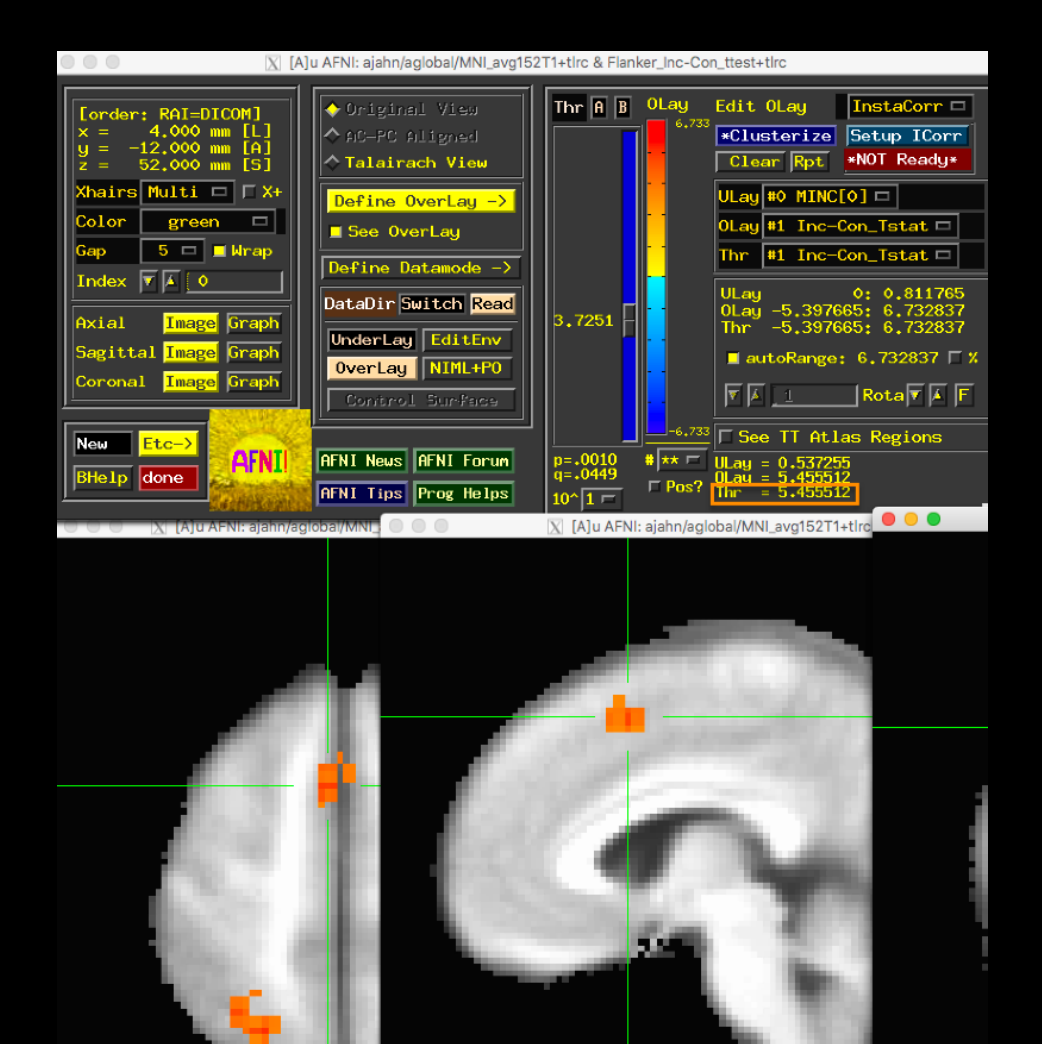

**More Advanced BIDS Options**

**Surface-based analysis**

**Unwarping**

**Still working on a web page for these more advanced options; stay tuned**

**Scott will now walk you through the output of fMRIPrep**

# **Questions?**